# **LISÄTTY TODELLISUUS KONETEKNIIKASSA**

Creo Parametric 3D-mallit HoloLens-alustalla

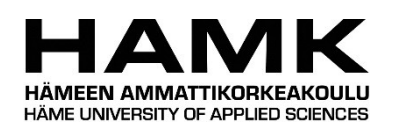

Ammattikorkeakoulututkinnon opinnäytetyö

Riihimäki, konetekniikka

kevät, 2018

Joonas Rantsi

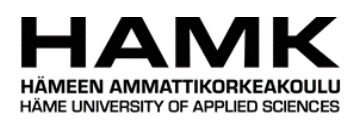

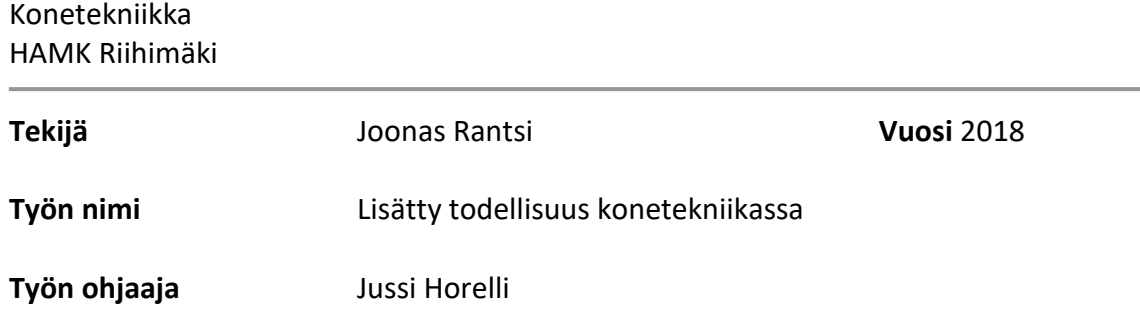

## TIIVISTELMÄ

Tämän opinnäytetyön tavoitteena oli selvittää ja kartoittaa tulevaisuuden käyttökohteita lisätylle todellisuudelle konetekniikan ympäristössä. Opinnäytetyön toimeksiantajana toimi Hämeen ammattikorkeakoulu tavoitteenaan tuoda esille Microsoft HoloLens -laitteen hyötyjä lisätyn todellisuuden toteutuksissa konetekniikan osa-alueille.

Lisätty todellisuus on virtuaalitodellisuuden ohella teknologia, joka tulevaisuudessa muuttaa ihmiskunnan vuorovaikutuksen työ- ja vapaa-ajalla. Sen hyödyt tulevat olevaan merkittäviä, ja automaation sekä robotiikan johdosta se vähentää ihmiseltä vaadittavan fyysisen työn tarvetta.

Opinnäytetyössä tutkittavia konetekniikalle olennaisia lisätyn todellisuuden kohdealueita olivat opiskelu ja työssä oppiminen, valmistus ja kokoonpano, robotiikka, kunnossapito sekä asiakastuki ja laaduntarkkailu. Opinnäytetyössä käsitellään myös lisätyn todellisuuden haasteita ja niistä ylitse pääsemistä. Näihin haasteisiin kuuluvat teknologioiden kypsyys, vastahakoiset asenteet, taloudellinen hyöty sekä standardisoinnin puute ja toteutusten pirstaloituminen.

PTC Creo Parametric -ohjelmiston 3D-mallien käsittelyä tutkittiin Holo-Lens-alustalla. PTC ThingWorx Studio -ohjelmisto valittiin sen natiivin Creo Parametric:lla luotujen 3D-mallien tuen takia. ThingWorx Studio-ohjelmistosta ei kuitenkaan löydetty tapaa, jolla 3D-malleja voitaisiin muokata HoloLens alustalla.

**Avainsanat** Lisätty todellisuus, HoloLens, 3D-suunnittelu, konetekniikka

**Sivut** 38 sivua, joista liitteitä 11 sivua

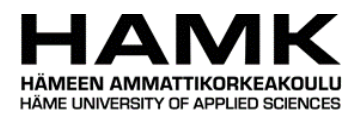

## Mechanical Engineering HAMK Riihimäki

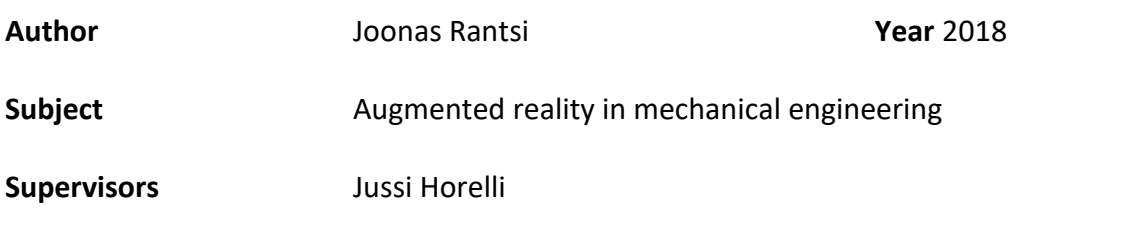

#### ABSTRACT

The aim of this thesis project was to survey and study future uses and possibilities of augmented reality in the scope of mechanical engineering. The project was commissioned by HAMK for research purposes into the Microsoft HoloLens technology and what the augmented reality implementations of Microsoft HoloLens could bring to mechanical engineering.

Augmented reality is a future area that along with virtual reality will change how mankind interacts and works in our everyday lives. Its advantages to mechanical engineering will be significant and along with automation will eventually reduce the required amount of human labor.

Different uses for augmented reality examined in this project included teaching, work training, manufacturing and assembly processes, robotics, mechanical maintenance, customer support and quality control. The thesis project also included critical analyses on the current challenges of augmented reality implementations and how they could be overcome. These challenges included maturity of technology, negative attitudes, financial incentive, lack of standardization and fragmentation of implementations.

HoloLens was used as the target device for studying how Creo Parametric 3D-models could be shown and manipulated in augmented reality. PTC ThingWorx Studio was selected for its native support of Creo 3D-models and assemblies. However, a method for editing the model files in HoloLens was not found. This could change with future versions of ThingWorx Studio but that remains to be seen.

**Keywords** Augmented reality, HoloLens, 3D-design, mechanical engineering

**Pages** 38 pages including appendices 10 pages

# SISÄLLYS

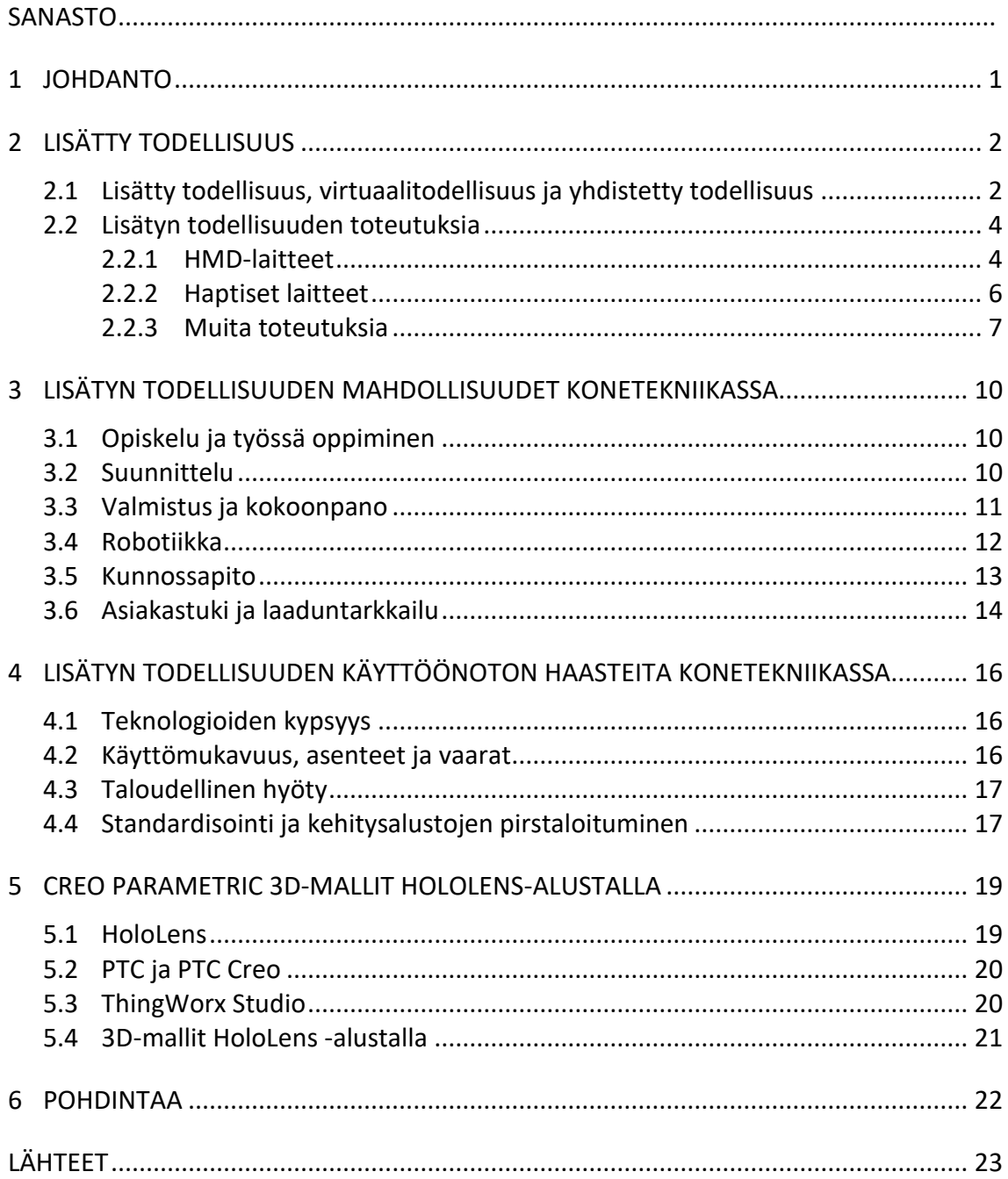

Liitteet<br>Liite 1 AR-KOKEMUKSEN LUOMINEN THINGWORX -OHJELMISTOLLA SEKÄ AR-KOKEMUKSEN KATSELU HOLOLENS-LAITTEELLA

## **SANASTO**

AR = Augmented reality. Lisätty todellisuus.

AR-merkki / AR-marker = Tarra tai muu kiinnitettävä litteä symboli, joka paikantaa lisätyn todellisuuden objektin sijainnin todellisessa maailmassa

HMD-laite = Päähän kiinnitettävä näyttölaite

IMU = Lisätyn todellisuuden HoloLens-laitteen prosessori, joka sisältää kiihtyvyysanturin, gyroskoopin ja magnetometrin

HPU = Lisätyn todellisuuden HoloLens-laitteen prosessori, joka tulkitsee käyttäjän liikeohjausta, katseen kohdetta ja ympäristön kartoitusta

PDM-järjestelmä = Tuotetiedon hallintaan kehitetty ohjelmistoympäristö, jolla hallitaan yrityksen tuotteisiin liittyvää tietoa. PDM on osa PLMjärjestelmää.

PLM-järjestelmä = Tuotteen elinkaaren hallintaan kehitetty ohjelmistoympäristö, joka kerää kaikki tuotteeseen liittyvät tiedot yhteen tietojärjestelmään, koko toimintaketjun helposti saavutettavaksi.

Rapid prototyping = valmistustekninen tapa, jolla voidaan nopeassa ajassa tuottaa prototyyppejä 3D-malleista edullisesti. Esim. 3D-tulostus.

VR = Virtual reality. Virtuaalitodellisuus.

## 1 **JOHDANTO**

Opinnäytetyön tavoitteena on selvittää, miten lisätty todellisuus tulee tulevaisuudessa vaikuttamaan konetekniikan alan työntekoon ja kehitykseen. Lisätty todellisuus on viime vuosikymmenien aikana noussut teknologioiden mahdollistamana tutkimuskohteeksi, johon sijoitetaan merkittäviä summia. Tämän johdosta lisätyn todellisuuden toteutukset lisääntyvät tulevaisuudessa myös konetekniikan alalla merkittävällä vauhdilla, kun niiden markkinointitavat ja teknologiat parantuvat. Monet yritykset tuottavatkin jo nyt AR-kokemuksia asiakkaiden pyynnöstä tuotteiden esittelyssä, mutta konetekniikan alalla käyttökohteita teknologialle on useita. Työssä pohditaan lisätyn todellisuuden tuomaa lisäarvoa konetekniikan eri osaalueisiin. Työ keskittyy konetekniikan osa-alueista seuraaviin: opiskelu ja työssä oppiminen, suunnittelu, valmistus ja kokoonpano, robotiikka, kunnossapito sekä asiakastuki ja laaduntarkkailu. Työssä esitellään myös, miten lisättyä todellisuutta voidaan jo nyt hyödyntää 3D-suunnittelun tukena.

Opinnäytetyö jakaantuu neljään osaan. Ensimmäisessä osassa esitellään lisätyn todellisuuden konsepti. Luvussa selvitetään lisätyn todellisuuden peruskäsitteet ja mikä sen suhde on yhdistetyn todellisuuden käsitteen kanssa. Luvussa esitellään myös erilaisia lisätyn todellisuuden toteutustapoja, ja mitä ne nimensä mukaisesti tuovat lisää käyttäjän todellisuuteen.

Toisessa osassa pohditaan erilaisia käyttökohteita lisätylle todellisuudelle nimenomaan konetekniikan näkökulmasta, ja käydään läpi niiden antamaa lisäarvoa työnteon helpottamiseksi ja kehittämiseksi tulevaisuudessa. Luvussa esitellään myös muutamia jo olemassa olevia ratkaisuja konetekniikan alalla, ja miten niitä käytetään hyödyksi.

Työssä suhtaudutaan lisättyyn todellisuuteen myös kriittisesti, sillä nykymuodossaan lisätyn todellisuuden toteutukset eivät ole vielä täysin kypsiä. Opinnäytetyön neljännessä osassa mietitään erilaisia haasteita, jotka saattavat olla merkittäviä esteitä lisätyn todellisuuden laajalle käyttöönotolle konetekniikan alalla. Tällä hetkellä lisätyn todellisuuden teolliset toteutukset ovat tutkimuksen alla, mutta niiden tekninen kehitys on murrosvaiheessa. Tämä esiintyy tilanteena, jossa moni teknologian osa-alueista on toteutettavissa mekaanisesta näkökulmasta, mutta ratkaisut ovat vielä kohtuuttoman suuria tai kömpelöitä käyttää.

Viimeisessä osassa tavoitteena on esitellä, miten lisättyä todellisuutta voidaan hyödyntää 3D-mallien esittämisessä. Luku selvittää, miten Creo Parametric -ohjelmistolla luotuja 3D-malleja voidaan näyttää lisätyssä todellisuudessa HoloLens-alustalla käyttäen apuna ThingWorx Studio -ohjelmistoa.

## 2 **LISÄTTY TODELLISUUS**

Tämä kappaleen tarkoituksena on kertoa lisätyn todellisuuden suhteesta yhdistettyyn todellisuuteen. Yhdistetty todellisuus kattaa sekä virtuaalitodellisuuden, että lisätyn todellisuuden toteutukset. Lisätyn todellisuuden teknologioista käydään läpi visuaalisen puolen lisäksi myös haptisen teknologian tuomaa lisäarvoa, sekä juoksumattojärjestelmiä.

#### 2.1 **Lisätty todellisuus, virtuaalitodellisuus ja yhdistetty todellisuus**

Lisätty todellisuus käyttää hyväkseen digitaalista tai tietokoneella tuotettua sisältöä ja yhdistää ne käyttäjän näkemään ja kokemaan todellisuuteen Todellisuutta rikastetaan koko ajan näkyvällä datakerroksella, joka koostuu erilaisista visuaalisista elementeistä. (Tapanainen 2016). Vaikka lisätyn todellisuuden nykypäivän toteutukset keskittyvät lähinnä visuaaliseen esitystapaan, kattaa lisätty todellisuus myös muiden aistien kautta tuotetun tiedon (Azuma 2001, 34.). Lisättyä todellisuutta käytetään kuitenkin nykyään eniten sen tuoman visuaalisen informaation kautta (Kipper & Rampolla 2013, 1.).

Perinteisen käsityksen mukaan yhdistetty todellisuus kattaa vain lisätyn todellisuuden toteutukset, pitäen virtuaalitodellisuuden erillään (kuva 1). Nykypäivän VR/AR-kehitys kuitenkin muokkaa tätä termistöä koko ajan, ja lisätyn todellisuuden asiantuntija Philippe Lewicki (2017) mieltääkin yhdistetyn todellisuuden kattotermiksi sekä lisätylle todellisuudelle, että virtuaalitodellisuudelle.

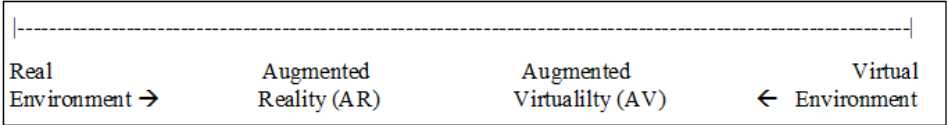

Kuva 1. Perinteinen todellisuus-virtuaalisuusjatkumo (Khullani 2016).

Tällä hetkellä sekä virtuaalitodellisuus, että lisätty todellisuus käyttävät hyväkseen HMD-laitteita (Head Mounted Display), jotka kiinnittyvät jotenkin käyttäjän päähän. Ne ovat virtuaalitodellisuuden tapauksessa lähes poikkeuksetta käyttäjän koko näkökentän peittäviä laitteita, joihin piirretään virtuaalitodellisuuden ympäristöt. Lisätyn todellisuuden tapauksessa laitteista voidaan joustaa, kun tarkoituksena on tuoda lisäinformaatiota todelliseen maailmaan. (Eldtritch 2017).

Kansainvälisesti tunnettu markkinatietoja ja konsultointipalveluita myyvä Gartner on julkaissut kirjoitushetkellä viimeisimmän Hype Cycle -arvionsa (kuva 2), jossa virtuaalitodellisuus ja lisätty todellisuus ovat edustettuna. Hype Cycle kuvaa siinä edustettujen teknologioiden kypsyyttä, olemassa

olevia sovelluksia ja niiden sosiaalista vaikutusta. Virtuaalitodellisuus on tällä hetkellä Hype Cyclen mukaan matkalla tuotettavuuteen, kun sen valmistus ja mahdollisuudet on saatu realisoitua. Lisätty todellisuus sen sijaan on vielä kypsytysvaiheessa. Sen tuomia hyötyjä on kartoitettu jo paljon, mutta kiinnostus on laskemassa, sillä teknologiat eivät ole vielä täysin kypsiä tuottamaan merkittäviä mullistuksia. (Gartner 2017).

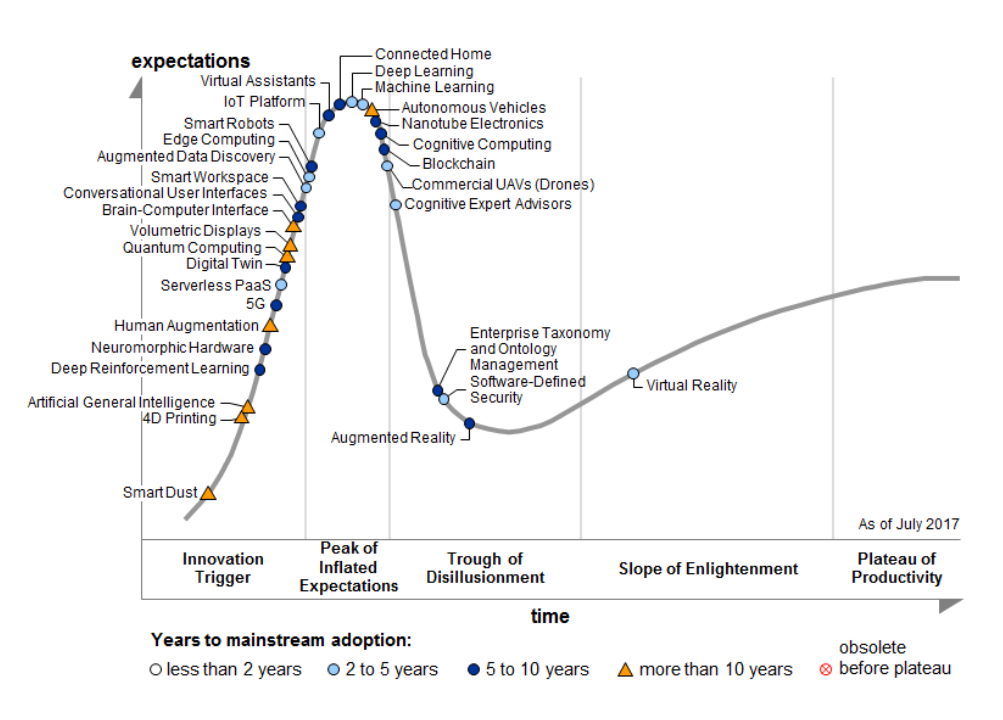

Kuva 2. Gartner 2017 Emerging Technologies Hype Cycle (Gartner 2017).

Älypuhelimien laajan käyttöasteen vuoksi lisätyn todellisuuden sovelluskehitys on noussut räjähdysmäiseen kasvuun. Edulliset kamera- ja näyttölaitteet ovat antaneet mahdollisuuden toteuttaa erilaisia lisätyn todellisuuden ratkaisuja matalin kustannuksin (Mullen 2011). Lisätyn todellisuuden palveluita kunnossapitokohteisiin tarjoavan Vital-osakeyhtiön toimitusjohtajan Ash Eldritchin (2016) mukaan markkinatutkimuksia suorittava Forrester (2016) on ennustanut, että vuoteen 2025 mennessä 14,1 miljoonaa amerikkalaista tulee käyttämään lisättyä todellisuutta hyödykseen työpaikalla. Journalisti Kent Bye (2018) ennustaa, että vuoteen 2025 mennessä lisätyn todellisuuden teknologiat ovat laajasti saatavilla ja käytössä. Unityyrityksen AR ja VR strategiajohtaja Tony Parisi (2018) on myös sitä mieltä, että lisätty todellisuus ottaa seuraavien parinkymmenen vuoden aikana merkittäviä harppauksia, ja lisätyllä todellisuudella on mahdollisuus nousta arkipäiväiseen rooliin ihmisten keskuudessa.

Hyvä esimerkki nykypäivänä paljon käytetystä lisätyn todellisuuden sovelluksesta on suosittu mobiilipeli Pokémon GO (kuva 3). Peli käyttää mobiililaitteen kameraa piirtääkseen näytölle lisätyn todellisuuden mukaista informaatiota. Se ei ole missään tapauksessa saumaton lisätyn todellisuuden toteutus, mutta sen avulla voidaan esittää lisätyn todellisuuden konsepti hyvin helposti (Stein 2017).

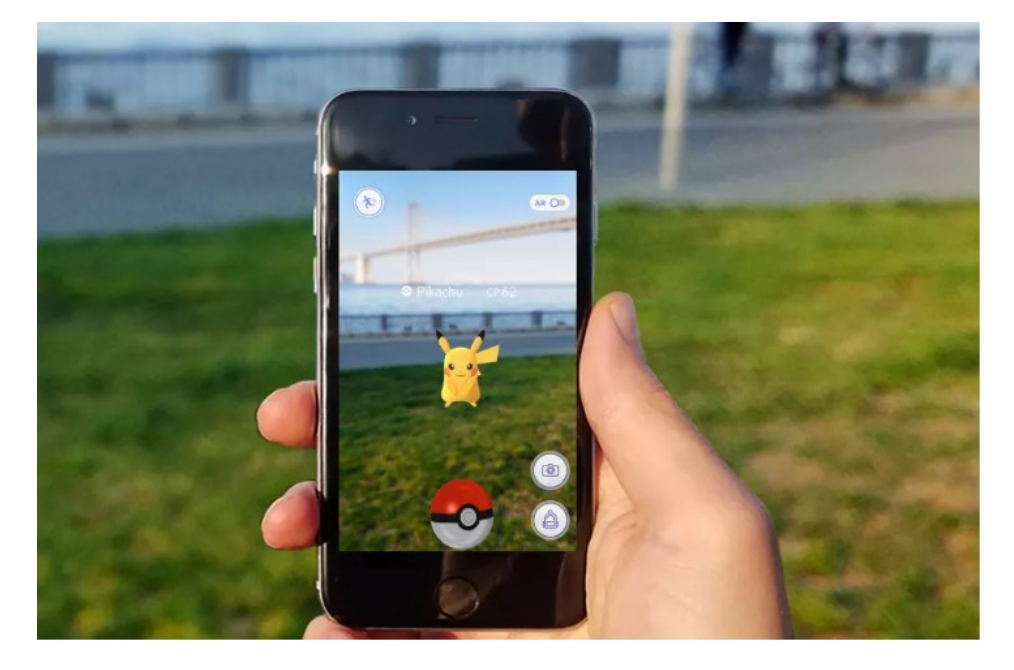

Kuva 3. Pokémon GO -mobiilipeli (Stein 2017).

## 2.2 **Lisätyn todellisuuden toteutuksia**

#### 2.2.1 HMD-laitteet

Lisättyä todellisuutta voidaan visuaalisesti esittää käyttämällä erilaisia HMD-laitteita. Osterhout Groupin R9 -lasit (kuva 4) ovat esimerkki tällaisista laseista. Ne tarjoavat puhtaan virtuaalitodellisuuden lisäksi mahdollisuuden näyttää myös lisätyn todellisuuden sisältöä (Osterhout Group 2018). Microsoft HoloLens käyttää erilaisia sensoreita ja kameroita kartoittaakseen käyttäjän ympärillä olevan tilan ja esineet. Tämän tiedon pohjalta HoloLens piirtää laseissa oleviin linsseihin virtuaalisia esineitä, jotka voidaan sijoittaa käyttäjän näkemille pinnoille. (Microsoft 2018).

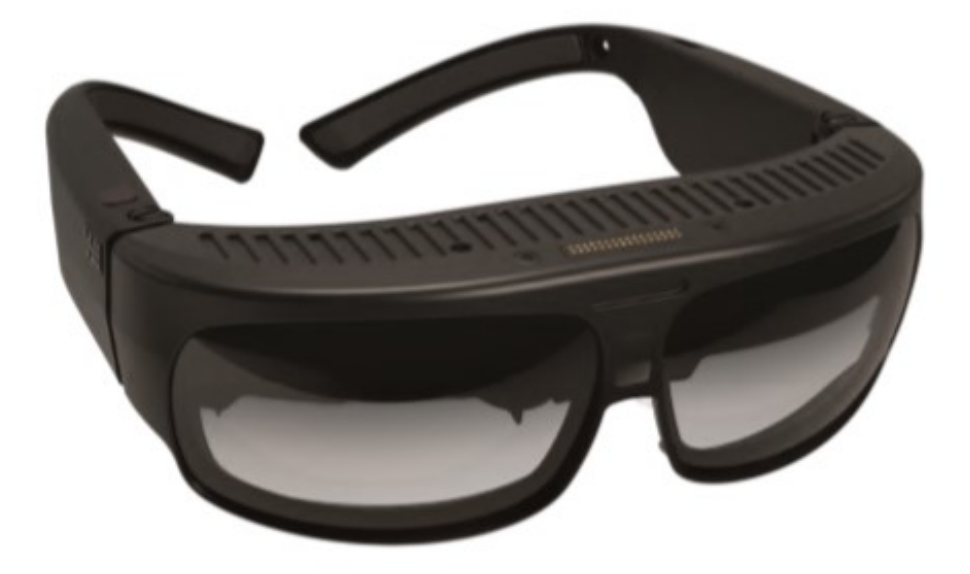

Kuva 4. Osterhout Group R9 lisätyn todellisuuden lasit (Osterhout Group n.d.).

Lisätyn todellisuuden HoloLens-sovelluksia kehittävän AfterNow-yrityksen perustajan Philippe Lewickin (2017) mukaan monet lisätyn todellisuuden käyttöön suunnitellut visuaaliset toteutukset keskittyvät siihen, miten ennen tietokoneen ruudulla sijainnut informaatio siirretään lisätyn todellisuuden maailmaan. Lewickin mielestä tärkeää olisi yrittää muuttaa perinteistä litteän ruudun ajatusmallia. Käsittelemme tietoteknisesti maailmaa hyvin paljon juuri tällaisen ajattelutavan kautta, ja näkemystämme on avarrettava lisätyn todellisuuden tuomien mahdollisuuksien kautta. Lisätty todellisuus mahdollistaa sovellusten ja asioiden esittämisen kolmessa ulottuvuudessa, jolle kehittäminen on eräs sovelluskehittämisen tulevaisuuden suurista haasteista. Lisätty todellisuus voi toki korvata suoraan perinteiset näyttöpäätteet ja paperin, mutta se on vain pieni osa teknologian mahdollistamista toteutuksista.

Visuaaliset lisätyn todellisuuden toteutukset käyttävät usein hyödykseen niin kutsuttuja markereita eli kuviomerkkejä. Markerit ovat tulostettavia kuvioita, jotka tarjoavat järjestelmille kohdistuspisteitä lisätyn todellisuuden informaation esittämistä varten (Mullen 2011). Marker-pohjainen lisätyn todellisuuden ratkaisu (kuva 5) mahdollistaa käytön mobiililaitteiden avulla, joihin on asennettu yksinkertainen laitteen kameraa hyödyntävä ohjelmisto.

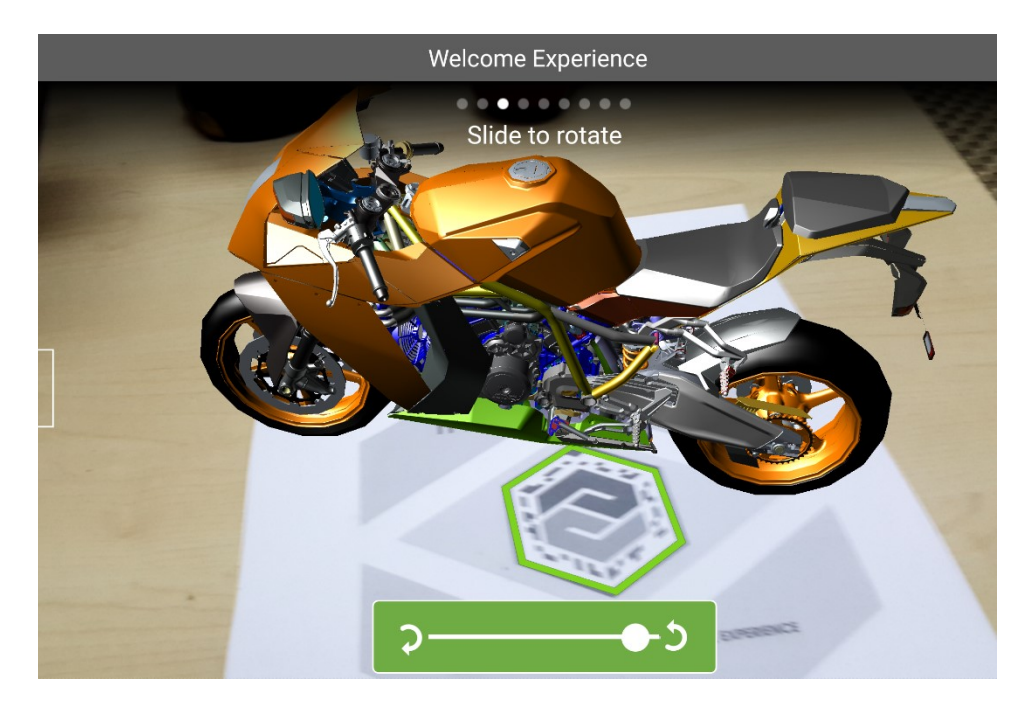

Kuva 5. Markeria hyödyntävä PTC ThingWorx -ohjelmisto (Gill 2016).

## 2.2.2 Haptiset laitteet

Lisätty todellisuus kattaa visuaalisen esitystavan lisäksi myös haptisen eli kosketusta hyödyntävän esittämisen. Haptisia laitteita hyväksikäyttämällä voidaan käyttäjälle antaa mahdollisuus digitaalisen maailman fyysiseen koskemiseen. Tällaiset laitteet voivat tuottaa erilaista vastusta mekaanisesti tai niiden kanssa voidaan käyttää todelliseen maailmaan sijoitettuja esineitä edustamaan virtuaalimaailman esineitä. (Kipper & Rampolla 2013, 46.).

Virtuaalitodellisuuden ja lisätyn todellisuuden kiinnostuksen kasvaessa myös haptiset laitteet ovat saaneet paljon huomiota erilaisilta tutkimustahoilta. Ne tarjoavat käyttäjälle kommunikaatiokanavan ihmisen ja tietokoneen välille, ja niiden yhdistäminen visuaaliseen tai äänelliseen lisätyn todellisuuden toteutukseen parantaa merkittävästi käyttäjän syventymistä. (Bermejo & Hui 2017, 2.).

Haptisista lisätyn todellisuuden sovelluksista esimerkkinä voidaan nostaa HaptX -yrityksen (2017) kehitysasteella oleva hansikas, joka mahdollistaa paineen ja lämpötilan viestimisen virtuaalimaailmasta käyttäjän käteen (kuva 6). HaptX-hansikas voi heijastaa jopa virtuaalimaailmassa olevan tuotteen materiaalin tekstuurin, joka ei aiemmin ole ollut mahdollista. Hansikas käyttää paineen simuloimiseen pieniä ilmarakkuloita. Lämpötilan esittäminen toimii pienen hansikkaaseen upotetun putkiston avulla, jossa kulkeva neste on hyvin lämpöä johtava. Engadget-teknologiasivuston (2017) mukaan HaptX-hansikkaan heikkoutena on kuitenkin vajaa käyttäjäystävällisyys, sillä se vaatii raskaan hansikkaan lisäksi myös johdollisen yhteyden paine- ja lämpötilainformaatiota prosessoivaan tietokoneeseen. Lisäksi se on fyysiseltä kooltaan vielä liian suuri hienomekaanisiin tehtäviin.

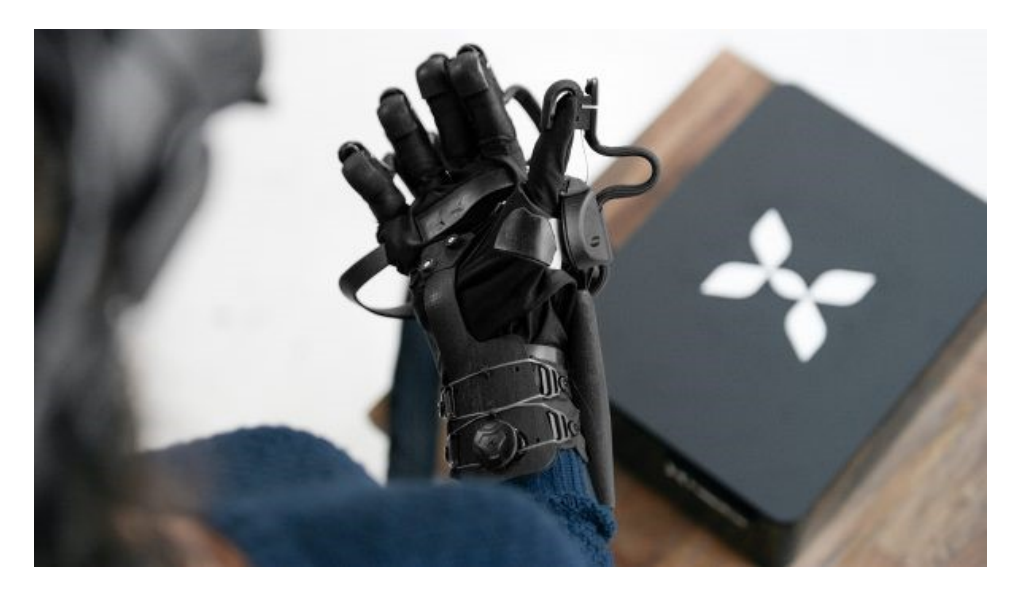

Kuva 6. Tuntoaistia stimuloiva HaptX-hansikas (HaptX n.d.).

#### 2.2.3 Muita toteutuksia

Viime vuosina parrasvaloihin on noussut erilaisia monisuuntaisia juoksumattojärjestelmiä. Nämä järjestelmät ovat pääosin suunniteltu virtuaalitodellisuuden käyttökohteisiin, mutta mikään ei estä niiden yhdistämistä lisätyn todellisuuden kohteisiin. RoadToVR -teknologiasivuston journalistin Ben Langin (2014) mukaan matot antavat mahdollisuuden edetä virtuaalimaailmassa käyttäjän valitsemaan suuntaan. Järjestelmät ovat joko aktiivisia tai passiivisia, mikä kuvaa juoksumaton liikkumista tai liikkumattomuutta käyttäjän alla.

Kaliforniassa, Yhdysvalloissa, sijaitseva Infinadeck (kuva 7) on aktiivinen juoksumattojärjestelmä, jonka toimintatapa perustuu hihnavetoisen alustan liikkumiseen käyttäjän jalkojen alla. Se seuraa käyttäjän käsien ja jalkojen sijaintia käyttäen hyväksi optisia sensoreita. Näiden sensoreiden avulla voidaan seurata käyttäjän raajojen sijaintia virtuaalimaailmassa. (Sandlin 2018).

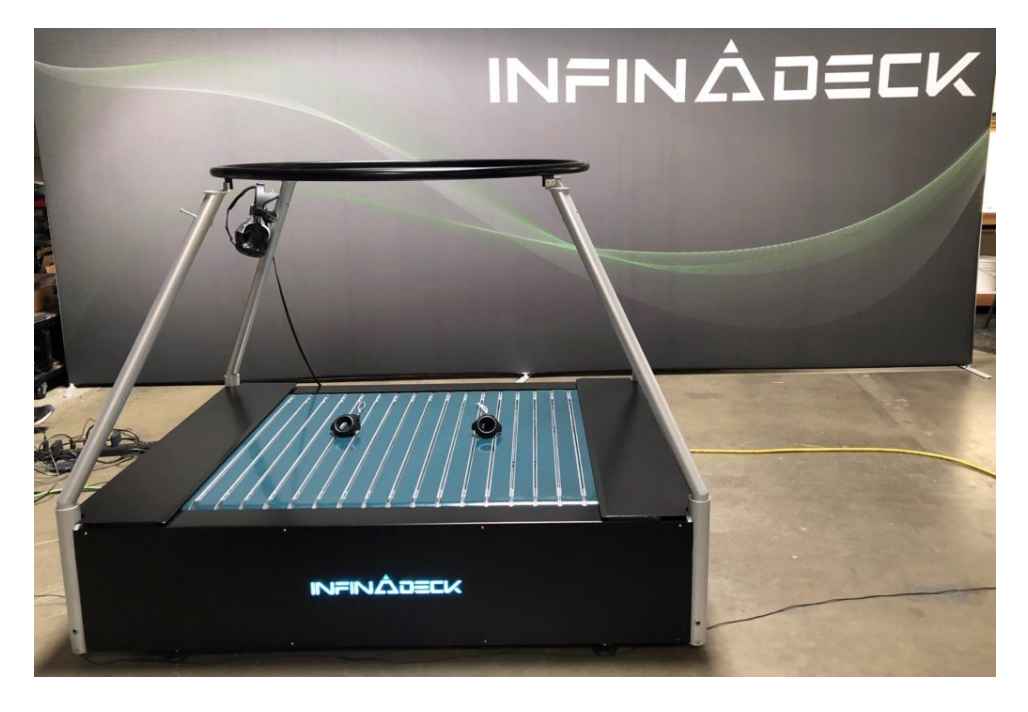

Kuva 7. Infinadeck -juoksumattojärjestelmä. (Infinadeck n.d.).

Passiivisista juoksumattojärjestelmistä voidaan nostaa esille Virtuix Omni (kuva 8), joka vuonna 2017 allekirjoitti yhteistyösopimuksen VIVEvirtuaalilaseja valmistavan HTC:n kanssa (Virtuix Omni: Walk and Run in VR 2017). Käyttäjä seisoo laitteen sisällä ja juoksee paikallaan käyttäen apuna liukkaalla pohjalla varustettuja kenkiä. Laite pitää käyttäjän paikallaan valjaiden avulla, mikä estää kaatumisen harha-askeleen sattuessa. Laite on pohjaltaan kulhon muotoinen, jotta kävely paikallaan on mahdollista. (Stein 2016).

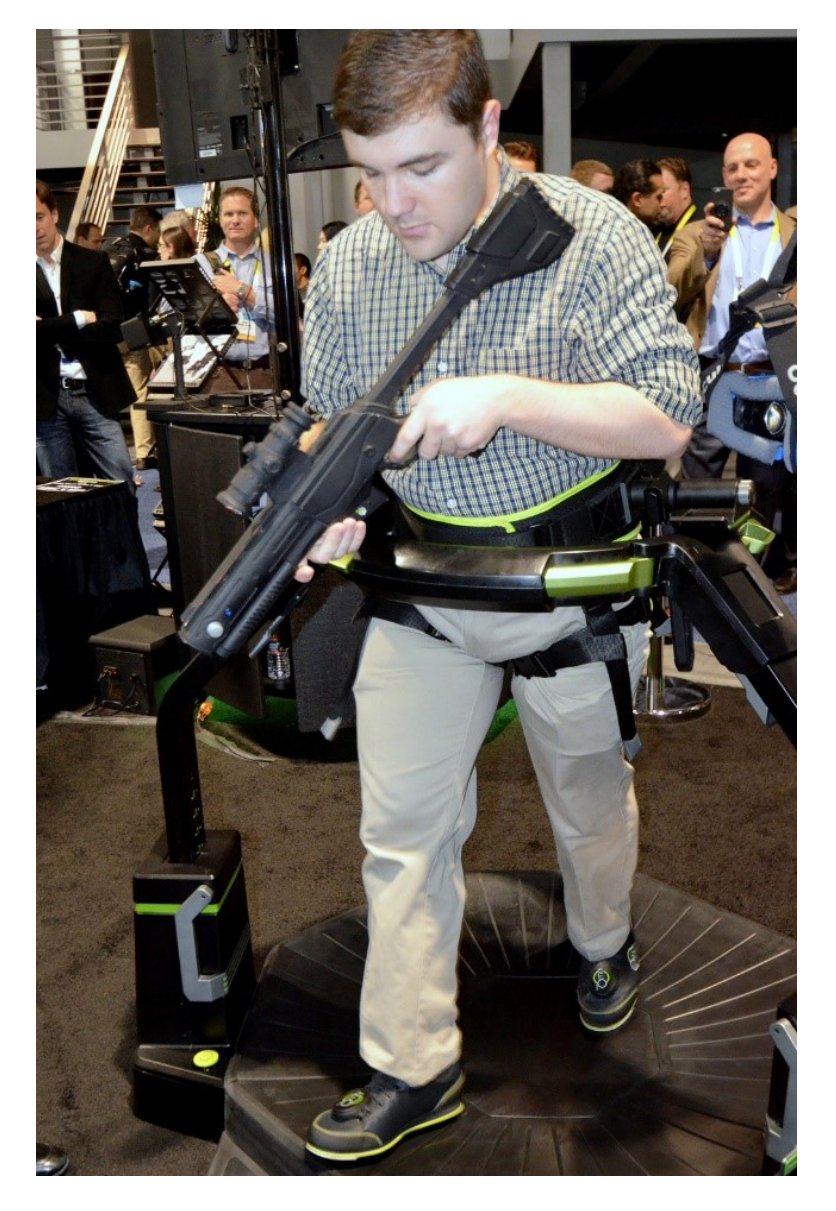

Kuva 8. Virtuix Omni -juoksumattojärjestelmä (RoadToVR 2015).

Virtuix Omnin muoto on kuitenkin sen suurin kritiikin kohde. New Atlas verkkojulkaisun toimittaja Will Shanklin (2016) kertoo liikkumisen olevan luonnotonta, sillä aktiivisista matoista poiketen käyttäjä ei fyysisesti liiku mihinkään ja laitteen muoto tekee etenemisestä haastavaa.

" Our best description of the experience is to imagine that you're moonwalking on the sides of a human-sized serving plate, while wearing slippery bowling shoes. The company says the Omni enables 'a smooth gait,' but our demo didn't live up to that. It simply didn't feel like taking a step in the real world or even taking a step on a treadmill at the gym." (Shanklin 2016).

## 3 **LISÄTYN TODELLISUUDEN MAHDOLLISUUDET KONETEKNIIKASSA**

Tässä kappaleessa esitellään potentiaalisia käyttökohteita lisätylle todellisuudelle konetekniikassa. Olemassa olevia lisätyn todellisuuden toteutuksia on jonkin verran jo olemassa kappaleessa esitellään näitä. Luvun perimmäisenä tarkoituksena on kuitenkin avartaa lisätyn todellisuuden mahdollisuuksia konetekniikan käyttökohteissa.

#### 3.1 **Opiskelu ja työssä oppiminen**

Opiskeluvaiheessa konetekniikan opiskelijoilla olisi lisätyn todellisuuden avulla mahdollisuus havainnollistaa luomiaan malleja ja kokoonpanoja näkemällä ne todellisessa maailmassa. Opiskelijoilla olisi mahdollisuus keskittyä opetusmateriaalin eri osa-alueisiin erilaisten lähestymistapojen kautta, mikä parantaisi oppimista. Perinteistä oppimateriaalia voisi rikastaa lisätyllä todellisuudella tuomalla siihen mukaan kuvia, 3D-malleja, kokoonpanoja tai muuta lisätietoa. (Liarokapis, Mourkoussis, White, Darcy, Sifniotis, Petridis, Basu & Lister, 2004).

Koulutustehtävissä voidaan hyödyntää lisättyä todellisuutta vahvistamaan vaativien tehtävien opettelua ennen varsinaista suoritusta. Esimerkiksi vaativat kokoonpanoon liittyvät työtehtävät vaativat monen vuoden kokemuksen, jotta työtehokkuus saadaan maksimoitua. On rajattu määrä tapoja kouluttaa työntekijä työtehtävään ilman käytännön tekemistä, ja käytännön työtehtävässä oppiminen vaikuttaa suoraan koulutettavan sekä kouluttajan työtehokkuuksiin. Jos työympäristö on muuttuva ja kokoonpanot vaihtelevat paljon, voisi koulutus lisätyn todellisuuden avulla vapauttaa resursseja koulutustehtävistä. (Ong & Nee 2013).

#### 3.2 **Suunnittelu**

Lisättyä todellisuutta voidaan hyödyntää jo suunnitteluvaiheessa, kun mietitään koneiden tai koneenosien fyysisiä mittoja ja kokoonpanojen sopivuuksia toisiinsa. Suunniteltujen komponenttien koot ovat selkeästi hahmotettavissa, kun ne voidaan esittää lisätyssä todellisuudessa todellisessa koossa.

Ryhmässä suunnittelu saa myös uusia ulottuvuuksia oikein toteutetun lisätyn todellisuuden kanssa. Näytöllä tapahtuva suunnittelutyö on useimmiten yksinäistä työtä, jonka sisältö esitellään tiimipalavereissa kaikkien ryhmän jäsenten kesken. Optimaalisessa tilanteessa suunnittelutyö tapahtuisi heti kolmessa ulottuvuudessa, mikä antaisi suunnittelijoille mahdollisuuden nähdä toistensa tekemät muutokset reaaliajassa, ja helpottaisi vertaispalautteen antamista. Tämä johtaisi suoraan tehokkaampiin työtapoihin sekä vähentäisi virheiden määrää suunnittelussa. (Azuma, 2001). Kun tietokoneilla luotava tekoäly kehittyy pidemmälle, on suunnittelu lisätyssä

todellisuudessa mahdollista toteuttaa ilman fyysisiä laitteita kuten hiiri tai näppäimistö. Suunnittelija voi kertoa tekoälylle mitä hän haluaa luoda ja esittää kaiken mallinnetun lisätyssä todellisuudessa.

Suunnittelualan yrityksen Advanced Technical Services:n toimitusjohtaja Jeffrey Heimgartnerin (2016) mielestä lisättyä todellisuutta voisi käyttää myös asiakkaiden kanssa neuvotteluun. Erilaisia konfiguraatioita voitaisiin esittää nopeasti asiakkaan tiloissa. Mahdolliset konfliktit asiakkaan vaatimusten kanssa olisi helppo paikantaa ja vaihtoehtoisia ratkaisuja voitaisiin tarjota lyhyessä ajassa. Heimgartner antaa myös ratkaisuja varsinaisen suunnittelutyön helpottamiseksi lisätyn todellisuuden avulla. Uusien komponenttien suunnittelu jo valmistettuun kokoonpanoon voitaisiin suorittaa aidon kokoonpanon avulla ja mahdolliset komponentin kokorajoitukset olisi helppo ottaa huomioon. Sähköinen kokoonpanomalli ei välttämättä kerro kaikkia kokoonpanon ulkoisia rajoituksia.

#### 3.3 **Valmistus ja kokoonpano**

Valmistustekniikka monimutkaistuu koko ajan. 3D-tulostus on viime vuosina noussut nk. rapid prototyping -ajattelutavan ansiosta entistä tärkeämpään asemaan. Lisätty todellisuus voi valmistusteknisesti tuoda lisäarvoa siten, että se säästäisi 3D-tulostuksessa kuluvaa aikaa, jos prosessi voitaisiin simuloida ennen valmistusta. Lisättyä todellisuutta voidaan käyttää hyödyksi etenkin kokoonpanoprosessia suunniteltaessa. (Ong & Nee 2004). Kokoonpanojen suunnittelu tällä hetkellä nojaa pitkälti kokoonpano-ohjeiden luomiseen kokoonpanopiirrustusten pohjalta. Jos prosessissa huomataan puutteellisista ohjeista johtuvia virheitä, johtaa se kokoonpanoprosessin viivästymiseen ja lisääntyneisiin kustannuksiin.

Hyvin toteutettu lisätyn todellisuuden käyttö kokoonpanoprosessissa lisää työn tehokkuutta ja vähentää siihen kuluvaa aikaa. Moderni kokoonpano sisältää dokumentoinnin, joka on yleensä sähköisessä muodossa. Tällainen dokumentti sisältää ohjeet kokoonpanon eri vaiheista, kiinnitystarvikkeista, turvallisuusvälineistä ja muista vaiheisiin vaadittavista työkaluista. Sähköisen tai paperisen dokumentoinnin käsittely hidastaa työprosessia ja mahdollistaa virheiden lisääntymisen, kun työntekijän huomio täytyy jakaa dokumentoinnin ja työn kohteen välillä. Dokumentoinnissa itsessään voi myös olla virheitä ja niiden korjaaminen tai päivittäminen vie myös aikaa muilta tehtäviltä.

Volvo on esitellyt oman visionsa HoloLens-laseilla parannetusta kokoonpanoprosessista (Kuva 9). Lisätty todellisuus auttaa tunnistamaan kokoonpanon osat sekä prosessin vaiheiden erityisvaatimukset. Teknologian avulla voidaan tunnistaa komponenttien puutteita tai laadunhallinnallisia ongelmia, ja niihin voidaan reagoida välittömästi. (Volvo, 2018).

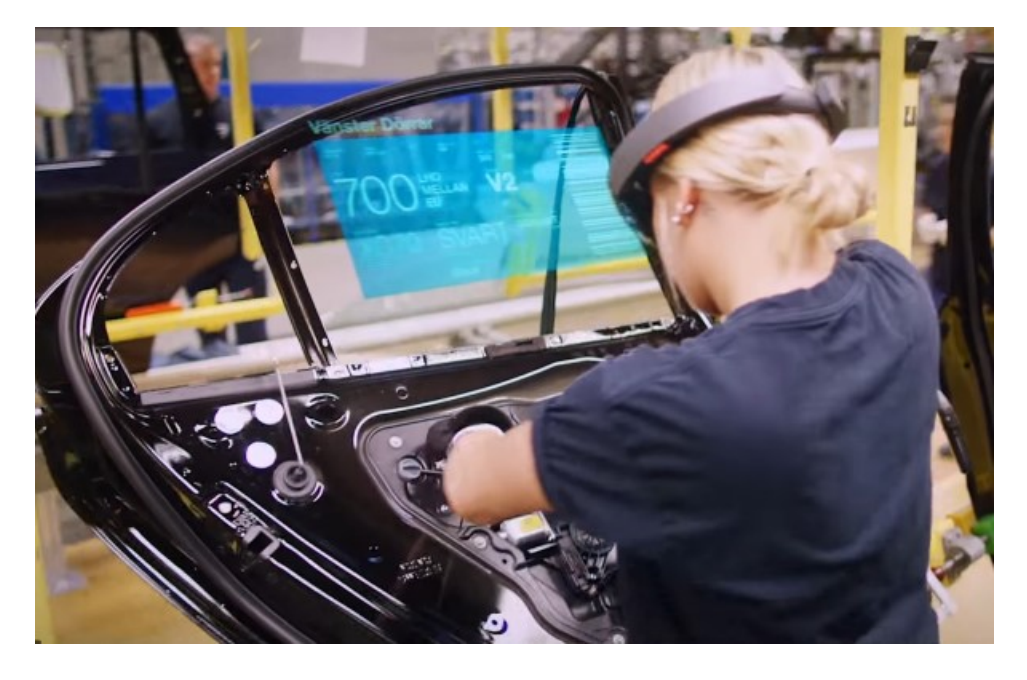

Kuva 9. HoloLens-lasit Volvon kokoonpanoprosessissa (Microsoft Holo-Lens - YouTube 2015).

## 3.4 **Robotiikka**

Teollisuuden ratkaisuja tarjoava ABB (2016) on esitellyt lisätyn todellisuuden käyttöä robotiikassa (kuva 10). Robotiikan toteutusten kanssa lisätystä todellisuudesta voi olla hyötyä, kun suunnitellaan vanhojen robottien korvaamista uusilla. Jo suunnitteluvaiheessa on mahdollista nähdä, miten uusi robotti toimii vanhassa ympäristössä, ja mahdolliset konfliktikohdat on helppo kohdentaa ja korjata. Vanhojen solujen päivittämistä uusilla osakomponenteilla voidaan myös helpottaa, kun nähdään miten komponentit sijoittuvat solun sisällä. Turvallisuusnäkökulmasta katsottuna varoalueiden sopivuus voidaan myös todentaa lisätyn todellisuuden avulla.

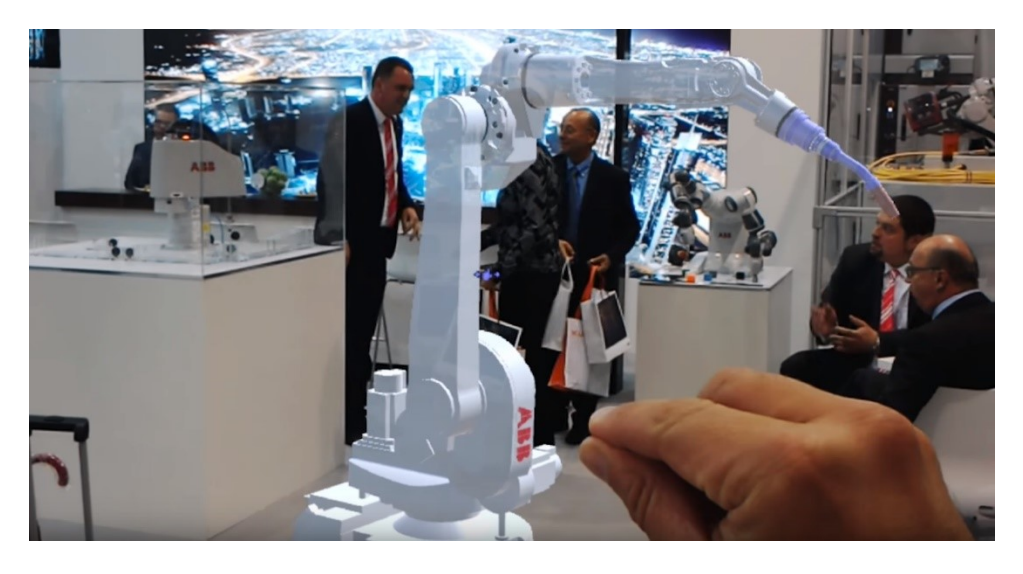

Kuva 10. ABB:n HoloLens-sovellus robottien visualisointiin (ABB Robotika 2016).

#### 3.5 **Kunnossapito**

Moderni mekaaninen kunnossapito on kehittynyt ohjekirjojen ja tuotekaavioiden lisäksi myös enemmän tietotekniikkaa hyödyntävään suuntaan. Taulu- ja muut tietokoneet ovat jo monessa kunnossapidon tehtävässä nopeampia käyttää, kun kaikki tarvittavat dokumentit ovat helposti etsittävissä ja saatavissa. Kunnossapidossa, kuten kokoonpanossa, työtehokkuus kärsii siitä, että taulutietokoneen tai ohjekirjojen katselu katkaisee keskittymiskykyä laitteita korjattaessa ja huollettaessa. Tällaisten ulkoisten apuvälineiden käyttö lisää virheiden mahdollisuutta ja on mentaalisesti väsyttävää.

Oikein toteutettuna lisätty todellisuus voi nopeuttaa ja helpottaa kunnossapidon työsuorituksia merkittävästi. Jos työntekijän huomio saadaan pidettyä työkohteessa ja hänelle voidaan antaa kontekstuaalisia ohjeita seuraavista työn askelista, työn laatu ja nopeus parantuvat virheiden vähentyessä.

Columbian yliopiston (USA) 2007 kehittämä ARMAR-järjestelmä (Augmented Reality for Maintenance And Repair) luotiin konseptiksi tulevaisuuden mekaanisen kunnossapidon kohteita varten (kuva 11). Sen avulla haluttiin tutkia lisätyn todellisuuden tuomaa lisähyötyä sekä käytännöllisyyttä kunnossapitotehtäviin. (Henderson & Feiner 2007).

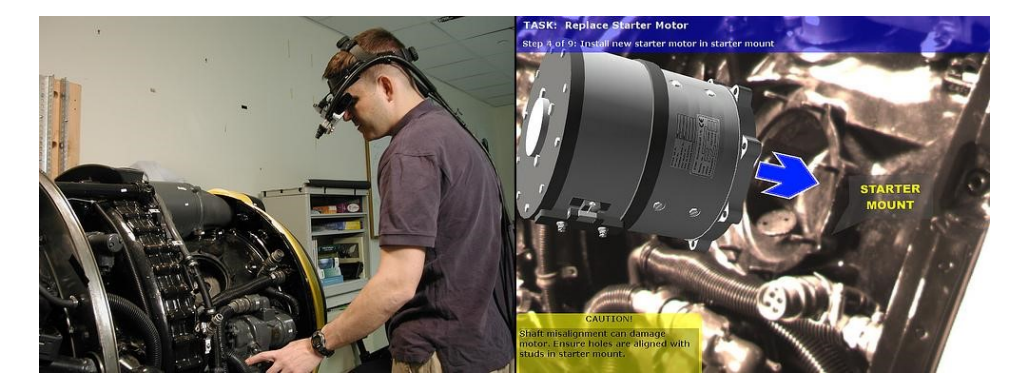

Kuva 11. ARMAR-järjestelmä kunnossapitokohteessa (Henderson & Feiner 2007)

ARMAR hyödynsi lisätyn todellisuuden tarroja 3D-mallien lisäämiseksi käyttäjän katsealueelle. Vastaavanlaisten tarrojen käyttö on edelleen suosittua nykypäivän lisätyn todellisuuden mobiilisovelluksissa niiden helppokäyttöisyyden ja matalien kustannuksien johdosta. (Henderson & Feiner 2007).

ARMAR-järjestelmä ei synnyttänyt merkittäviä pysyviä muutoksia kunnossapitojärjestelmiin, sillä sen toteutus oli vielä liian raskas jokapäiväiseen käyttöön. Järjestelmä vaati käyttäjän päässä olevan näyttölaitteen kytkemisen 3D-malleja luovaan tietokoneeseen, joka rajoitti käyttäjän liikeratoja. Tutkimuksen tuloksena kuitenkin syntyi paljon käyttäjäkokemuksia,

jotka vahvistivat näkemystä lisätyn todellisuuden hyödyistä kunnossapidollisiin tehtäviin. (Henderson & Feiner 2007).

Voimansiirtojärjestelmiä kehittävä ABB on myös esitellyt kehitysvaiheessa olevaa lisätyn todellisuuden sovellusta kunnossapidon tehtäviin (kuva 12). Sovelluksen avulla huoltokohteesta saadaan reaaliaikaista tietoa suorituskyvystä. Sovellus mahdollistaa helpon varaosien tilaamisen ja työohjeiden esittämisen huoltotyön tekijälle helposti käsiteltävässä muodossa. (Vuorio 2017).

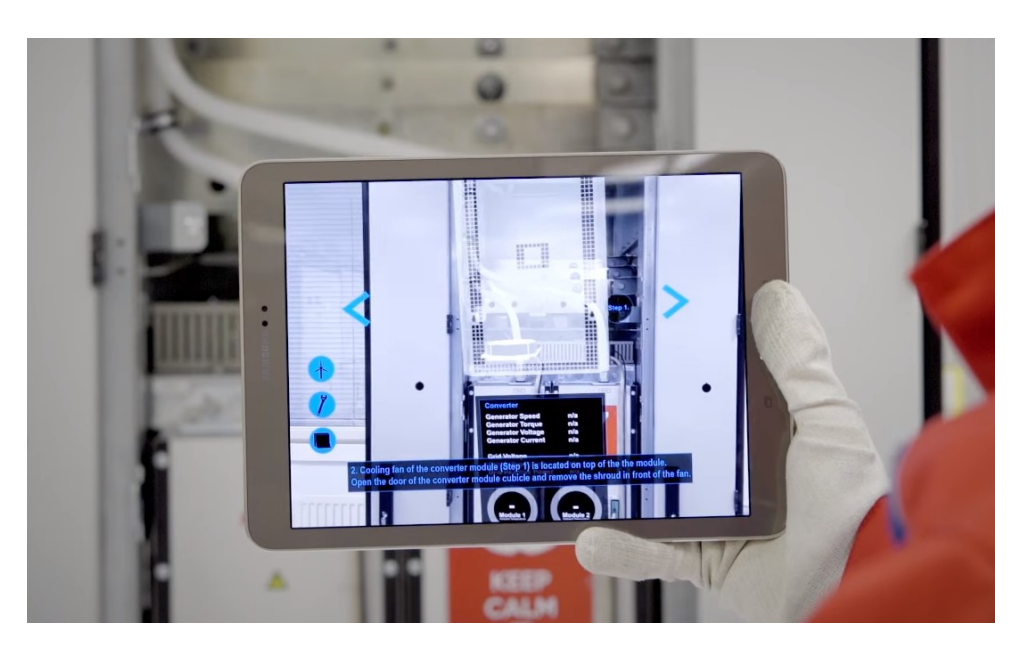

Kuva 12. ABB:n lisätyn todellisuuden huoltosovellus (Vuorio 2017).

## 3.6 **Asiakastuki ja laaduntarkkailu**

Kenttätuki tällä hetkellä nojaa pitkälle asiantuntevien huoltoinsinöörien matkustamiseen tutkittaviin kohteisiin. Tämä maksaa rahaa sekä aikaa. Lisätyn todellisuuden laitteisiin liitettyjen kameroiden on mahdollista lähettää kuvaa myös eteenpäin. Tämä mahdollistaa esimerkiksi asiaan vähemmän perehtyneen korjaajan saavan apua lisätyn todellisuuden lasien avulla vaikkapa toisessa maassa sijaitsevalta huoltoinsinööriltä. Kenttätuen on nojattava pitkälti puhekomentojen varassa olevaan lisätyn todellisuuden toteutukseen, jotta sen käyttö olisi luontevaa. Optimaalisessa tukitilanteessa lisätty todellisuus olisi työntekijän jatkumo, eikä vain yksi työkalu lisää.

Tällaisia lisätyn todellisuuden apulinkkejä tarjoavia palveluita on jo olemassa. Esimerkiksi USA:ssa toimiva Vital Enterprises tarjoaa edellä mainitun esimerkin kaltaista palvelua. Palveluun kuuluu videopuheluyhteyden, ohjeiden ja työvaiheiden kirjaamisen lisäksi mahdollisuus ottaa kuvamateriaalia työn vaiheista, jotta tehty työ voidaan jälkeenpäin todentaa. (Vital Enterprises 2018).

Laaduntarkkailun näkökulmasta lisätty todellisuus antaa uuden ulottuvuuden tuotteiden mittojen ja geometrioiden visualisointiin. Tarkkaa mittausta lisätty todellisuus ei voi nykymuodossaan korvata, mutta kameroiden ja laitteiden parantuessa korkeampi mittaustarkkuus mahdollistaa lisätyn todellisuuden laajemman käyttöönoton. Erilaisten kuvantamistekniikoiden yhdistäminen lisättyyn todellisuuteen antaisi jopa mahdollisuuden suurentaa mahdollisen ongelmakohteen käyttäjän näkökentässä. Tämä helpottaisi ongelman visualisointia ja korjaavien toimenpiteiden selvittämistä.

3D-kuvaukseen ja mittauspalveluihin erikoistunut FARO on esitellyt lisätyn todellisuuden toteutuksenaan järjestelmää, jossa valmista kokoonpanoa voidaan verrata 3D-malliin (Kuva 13). FARO Visual Inspect AR -järjestelmä antaa mahdollisuuden verrata valmistettua osaa suoraan 3D-malliin, jotta epäkohdat voidaan paikantaa. Jos epäkohtia esiintyy, voidaan kohteesta kaapata kuvamateriaalia, jonka mukaan voidaan kirjoittaa virhekuvaukset tai muut muistiinpanot. Tämä tieto voidaan siirtää suoraan PLM- tai PDMjärjestelmiin myöhempää tarkastelua ja käyttöä varten. Tarkastukset voidaan tehdä sovellukseen upotettujen tarkastuslistojen avulla, jotta työjärjestys ja turvallisuus voidaan taata. (Montero 2017).

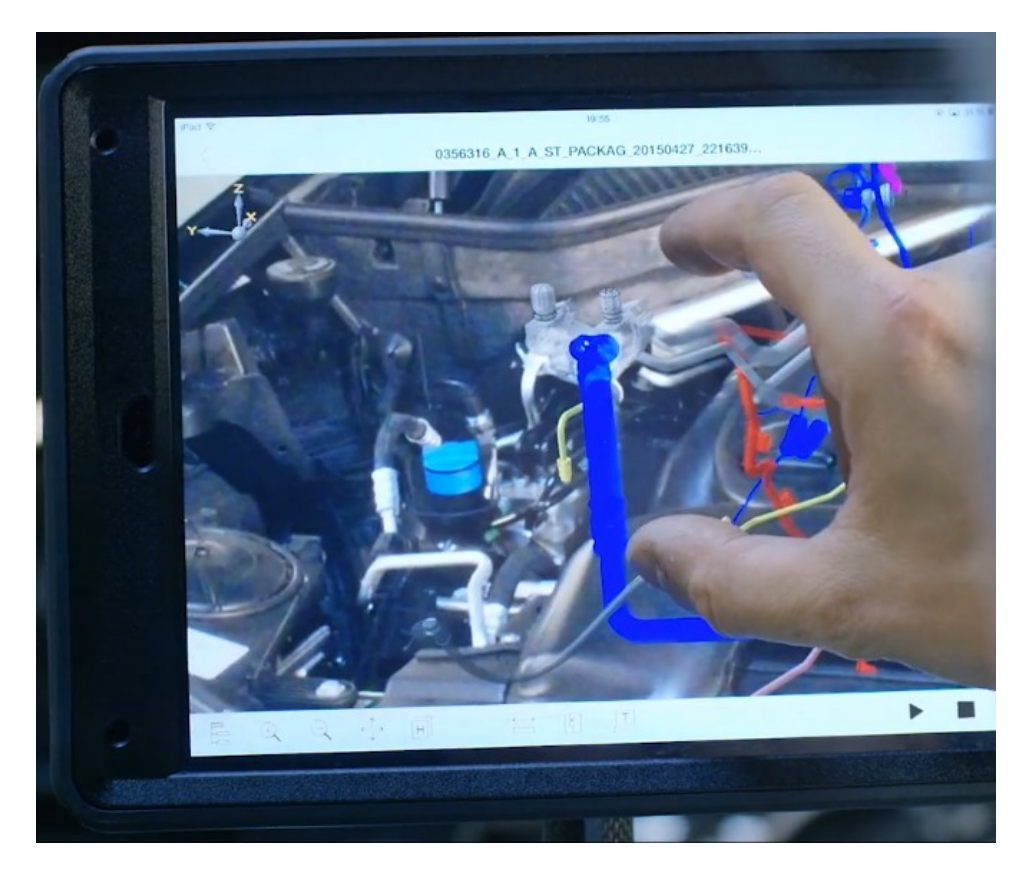

Kuva 13. FARO:n laaduntarkkailuun tehty AR-sovellus (FARO 2017).

## 4 **LISÄTYN TODELLISUUDEN KÄYTTÖÖNOTON HAASTEITA KONETEKNIIKASSA**

#### 4.1 **Teknologioiden kypsyys**

Lisätty todellisuus on vielä kehitysvaiheessa. Viime vuosina esitellyt lisätyn todellisuuden järjestelmät ovat nk. ensimmäisen sukupolven laitteita, joiden perimmäinen tarkoitus on olla esimerkkinä teknologian mahdollistamista asioista. Teknisesti ne kärsivät eniten kapeista näköalueista, projektoinnin heikosta laadusta ja lisätyn tiedon vääristymisestä käyttäjän näkökentässä. (Kruijff, Swan & Feiner 2010). Erityisesti Microsoft HoloLens -laitetta on kritisoitu sen kapeasta näkökentästä, johon lisätyn todellisuuden tieto projektoituu. HoloLensin esittämän lisätyn tiedon huomataan katoavan käyttäjän näkyviltä, jos sen katselukulma kasvaa yli 35 asteen. Next Reality -uutissivuston toimittajan Tommy Palladinon (2017) mukaan Microsoftin tutkijat ovat kuitenkin saaneet laajennettua katselukulmaa laboratorio-olosuhteissa. Laajennettua katselukulmaa otettaneen tosin vasta käyttöön HoloLens-lasien seuraavan iteraation kanssa, sillä se vaatii lasien fyysistä muokkausta.

#### 4.2 **Käyttömukavuus, asenteet ja vaarat**

Yleisellä tasolla konetekniikassa on otettu hyvin vastaan uusien teknologioiden ilmaantuminen, ja niitä on alettu tutkimaan ja kehittämään hyvällä menestyksellä. Esimerkiksi robotiikka ja FMS-järjestelmät on otettu hyvällä menestyksellä käyttöön niiden ollessa riittävän kypsiä. Jos lisätyn todellisuuden järjestelmät eivät ole käyttäjälle riittävän huomaamattomia, aiheutuu niistä hyötyjen sijasta haittaa. Lähtökohtana lisätyn todellisuuden käyttöönottoon on pyrkimys työhön keskittymisen parantamiseen, ja mikäli teknologia häiritsee käyttäjää, tulos kääntyy helposti päälaelleen.

Yritysten täytyy kehittyä, jotta ne pysyivät kilpailukykyisinä. Asenteet uusien teknologioiden käyttöä vastaan voivat vaikeuttaa etenkin lisätyn todellisuuden läpimurtoa aloille. Jos yrityksessä on vakiintuneita ja toimivia käytäntöjä, saattaa niiden korvaaminen lisätyn todellisuuden ratkaisuilla tuntua turhalta. Koulutus ja perehdytys liittyvät merkittävästi uusien toimintatapojen ilmaantumiseen. Jo ajankäytöllisesti yrityksen saattaa olla vaikea oikeuttaa uuden teknologian käyttöönottoa.

Lisätty todellisuus voi luoda myös vaaratilanteita. Jos esimerkiksi kunnossapitotyötä suoritettaessa tapahtuu vaaratilanne, voi lisätyn todellisuuden lisäämästä tiedosta näkökentässä olla paljon haittaa. Jos lisätyn todellisuuden toteutukset eivät ole riittävän huomaamattomia ja aiheuttavat enemmän ongelmia kuin ratkaisevat, voi tämä johtaa keskittymiskyvyn parantumisen sijasta sen heikentymiseen.

#### 4.3 **Taloudellinen hyöty**

Lisätyllä todellisuudella pitää olla merkittävä taloudellinen hyöty, jotta se on kannattavaa ottaa käyttöön. Lisätyn todellisuuden alustoja on tällä hetkellä tarjolla niin monta, että kohteeseen sopiva fyysinen laite löytyy vähällä etsimisellä. Kuitenkaan pelkkä sopivan laitteiston löytäminen ei riitä, vaan käyttökohteeseen sopivan ohjelmiston hankinta on vaativaa. Valmiita ohjelmistoja on jonkin verran, mutta niiden räätälöiminen voi olla vaikeaa. Sopivaksi vaihtoehdoksi voi jäädä ohjelmiston kehittäminen tai hankinta yritykselle täysin räätälöitynä toteutuksena. Jos yritys on pieni, valmiiden ohjelmistojen puute voi olla suuri este lisätyn todellisuuden hankinnalle.

Yrityksen fyysinen koko määrittelee pitkälti sen toimintatapojen muokkautuvuuden. Isot yritykset ottavat helposti tutkinnan alle teknologioita, kuten lisätty todellisuus, sillä yrityksillä on pääomaa sijoittaa tutkimuksiin. Konsultti Marc Lawn kertoo englantilaisen sanomalehden Telegraphin toimittajan Oliver Pickup:n (2017) mukaan suurten yritysten ottavan hitaasti käyttöön uusia teknologioita niiden epävarman pääoman tuottoasteen vuoksi. Päätöksiä usein viivytetään riskin pienentämiseksi, mikä saattaa olla parempi ratkaisu pidemmällä tähtäimellä.

#### 4.4 **Standardisointi ja kehitysalustojen pirstaloituminen**

Erityisesti Magic Leap -yrityksen lisätyn todellisuuden lasit ovat saaneet kritiikkiä siitä, että niiden käyttämä kehitysalusta on täysin yhteensopimaton muiden lisätyn todellisuuden alustojen kanssa. Lisättyyn todellisuuteen keskittyvässä LinkedIn-ryhmässä Magic Leapin lasit saivat rajua palautetta:

"This conversation has been ongoing for about 3-4 years now about the benefits and setups of what augmented reality can do for multiple key businesses in the areas of logistics, assembly, operations. However, what seemingly has happened from those initial conversations is multiple companies going quietly into closed development cycles in order to create new internal trade secrets that give local business edge.

We need to see beyond this and put the Glasses themselves on an open platform that makes it easy to develop the technology much like digital signage systems. Where the growth in this sector is going to be is the everreducing cost in Bluetooth/ sensor technology. With Bluetooth technology and enterprise wireless access points that include Bluetooth technology we will soon see the future in where growth starts to come from vast increases in productivity solutions being available to employers, and supply chains for near or at real-time chain status." (Gregerson 2018).

Tällainen standardisoinnin puute aiheuttaa ongelmia lisätyn todellisuuden käytön kasvaessa, sillä se estää tiedon jakamisen helposti erilaisten rajapintojen välillä. Tämä negatiivinen kehitys on jo nyt nähtävissä, kun yritysten sisäiset tuotekehitysosastot suunnittelevat räätälöityjä virtuaali- ja lisätyn todellisuuden ratkaisuja itselleen. (Parisi 2018). Laitteet ovat usein laajasti saatavilla olevia ratkaisuja, kuten HoloLens, ODG R7, HTC VIVE tai Oculus Rift, mutta salassapidon varjolla niille kehitetyt sovellukset ovat yhteensopimattomia toistensa kanssa.

## 5 **CREO PARAMETRIC 3D-MALLIT HOLOLENS-ALUSTALLA**

Opinnäytetyön kappaleessa kolme esiteltiin, miten lisättyä todellisuutta voidaan hyödyntää 3D-suunnittelun kanssa. Yleismallisia ratkaisuja on tosin vaikea löytää, sillä yhtenä käyttöönoton suurimpana haasteena on yhtenäisen kehitysalustan puuttuminen. 3D-mallinnusohjelmistoja tuottavat yritykset ovat viime vuosina kehittäneet lisätyn todellisuuden ratkaisuja, jotka toimivat yhtenäisesti suunnitteluohjelmistojen kanssa. Tämä kappale esittelee, miten PTC Creo Parametric ohjelmistolla tuotettuja 3D-malleja voidaan esittää lisätyn todellisuuden Microsoft HoloLens -laitteella PTC ThingWorx Studio -ohjelmiston avulla.

#### 5.1 **HoloLens**

HoloLens (kuva 14) on ohjelmisto- ja laiteyritys Microsoftin tuottama lisätyn todellisuuden laite, jonka tarkoituksena on olla Windows Mixed Reality -kehitysalustan referenssituote. Se käyttää läpinäkyviä linssejä lisätyn todellisuuden objektien esittämiseen käyttäjän näkökentässä. HoloLens käyttää sisäistä IMU-yksikköä seuraamaan käyttäjän pään liikkeitä, jonka avulla lisätyn todellisuuden objektit näyttävät pysyvän paikallaan. Laitteelle räätälöity HPU-yksikkö pystyy kartoittamaan käyttäjän ympärillä olevat todelliset muodot ja esineet. Tämän tiedon avulla lisätyn todellisuuden objektit on mahdollista sijoittaa todellisen maailman pinnoille (Holmdahl 2015)

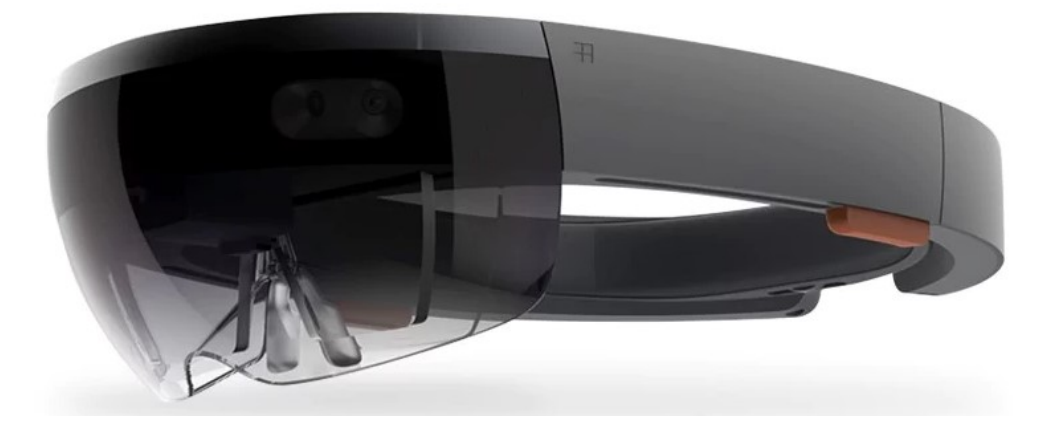

Kuva 14. Lisätyn todellisuuden HoloLens HMD-laite (Microsoft 2018).

HoloLensin etuna on sen täysi langattomuus. HoloLens ei vaadi yhteyttä tietokoneeseen tai muuhun laitteeseen, joten se voi toimia autonomisesti esimerkiksi esittelytiloissa. (Microsoft 2018)

#### 5.2 **PTC ja PTC Creo**

PTC on vuonna 1985 perustettu teknologia-alan yritys, jonka tavoitteena on ollut tuottaa erilaisia suunnitteluun ja tuotannonhallintaan kehitettyjä ohjelmistoja. Sen nykyiset tuotteet keskittyvät 3D-mallintamiseen, tuotteen elinkaaren hallintaan, huoltokaaren hallintaan sekä viimeisimpänä esineiden internetin ja lisätyn todellisuuden ratkaisuihin. (PTC 2018)

PTC Creo on PTC:n kehittämä suunnitteluohjelmisto konetekniikan tarpeisiin. Sen sisältämä Parametric-komponenttia tarjoaa laajan skaalan mallinnukseen liittyviä toimintoja, jotka tekevät siitä joustavan ja intuitiivisen käyttää. Creo Parametric tarjoaa mahdollisuuden 3D-mallinnuksen lisäksi myös tarkkaan piirustusten luotiin, ohutlevykomponenttien, hitsausten ja analyysien luomiseen. Sovellus pystyy myös käsittelemään tiedostomuotoja muista mallinnussovelluksista ja se on Creo ohjelmiston avulla yhdistettävissä tuotetiedon hallintajärjestelmiin sekä elinkaaren hallintaan. (PTC Creo Parametric 2018)

#### 5.3 **ThingWorx Studio**

PTC ThingWorx Studio on PTC:n kehittämä ratkaisu AR-sovellusten tuomiseen yritysmarkkinoille. ThingWorx Studio ei vaadi erityisiä ohjelmointitaitoja ja AR-toteutusten julkaiseminen on pyritty tekemään yksinkertaiseksi käyttäjän kannalta. Se pystyy käyttämään olemassa olevaa 3D-mallinnusdataa esittääkseen malleja lisätyssä todellisuudessa, ja tarjoaa lisätoimintoja, kuten muistiinpanojen ottamisen. Sovellus tarjoaa mahdollisuuden luoda myös erilaisia räjäytyskuva-animaatioita, joita ThingWorx View -sovelluksen käyttäjä voi käynnistää napautuksin tai elein (kuva 15). Thing-Worx käyttää pilvipalvelua tallentaakseen Studio-käyttäjän suunnitteleman AR-kokemuksen. (PTC ThingWorx Studio 2018).

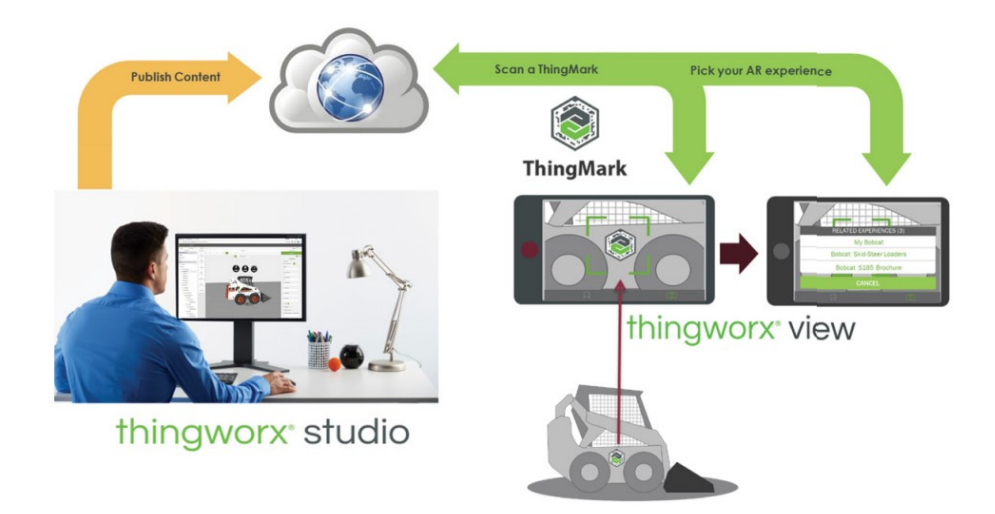

Kuva 15. ThingWorx -ohjelmiston komponentit (PTC ThingWorx Studio Product Brief 2018).

ThingWorx toimii käyttämällä hyödyksi ThingMark AR-markereita (ks. luku 2.1). Nämä kuviomerkit auttavat ThingWorx View -sovellusta käyttävän katselulaitteen kohdistamaan 3D-mallin sijainnin ja orientaation. Thing-Worx Studio -ohjelmistosta on saatavilla 30 päivän kokeiluversio, johon kuuluu kolme kappaletta ThingMark-merkkejä. (PTC ThingWorx Studio 2018)

#### 5.4 **3D-mallit HoloLens -alustalla**

Liitteessä yksi on seikkaperäiset ohjeet, miten tyypillinen Creo Parametric -ohjelmistolla luotu 3D-malli tai kokoonpano saadaan tuotua HoloLenslaitteeseen ThingWorx Studio -ohjelmiston kautta. Uusin PTC Creo, versio R5.0, mahdollistaa sillä tuotettujen 3D-mallien ja kokoonpanojen suoran julkaisemisen ThingWorx View -alustalle lisätyn todellisuuden käyttöä varten (PTC Creo 2018). Hämeen Ammattikorkeakoululla oli kuitenkin tätä opinnäytetyötä tehtäessä käytettävissä vain versio R4.0. Creo R4.0 ei tue tätä suoran julkaisun ominaisuutta, joten liitteessä yksi esiteltävä työjärjestys vaatii ThingWorx Studio -ohjelmiston käyttöä.

Ohjeita luotaessa huomattiin, että ThingWorx View HoloLens-alustalla on erittäin nirso HoloLensin käyttämästä verkkoyhteydestä. Mobiililaitteen langattomaan verkkoon yhdistettäessä ThingWorx View ei skannannut ThingMark AR-markeria ollenkaan. Parempilaatuiseen langattomaan verkkoon yhdistettäessä ThingWorx View onnistui skannaamaan AR-markerin, ja AR-kokemus saatiin esitettyä.

## 6 **POHDINTAA**

Työssä nousi esille useita potentiaalisia käyttökohteita lisätylle todellisuudelle konetekniikassa. Tiettyjä lisätyn todellisuuden toteutuksia olisi hyvä ottaa tarkempaan tarkasteluun, ja selvittää miten niitä voisi kohdistaa konetekniikan alalle. Esimerkiksi toisessa luvussa esitellyt haptiset laitteet olisivat oiva tutkimuksen kohde konetekniikan näkökulmasta. Se voisi tuoda etenkin materiaalin valintaan uusia ulottuvuuksia, kun materiaaleja olisi mahdollista tunnustella jo suunnitteluvaiheessa.

Tällä hetkellä potentiaalisimpia käyttökohteita lisätyn todellisuuden HMDlaitteille ovat suunnittelu ja kunnossapito. Suunniteltavien osien näkeminen kolmessa ulottuvuudessa antaa suunnittelijoille mahdollisuuden käsitellä malleja luonnollisesti. Pidemmällä tulevaisuudessa suunnittelu voi koostua tekoälyn avulla luotavista moduuleista, joita valitaan ja muokataan valmiista katalogista. Kolmessa ulottuvuudessa suunnittelu voi luoda suunnittelutiloja, joissa monta suunnittelijaa voi tehdä yhteistyötä saumattomasti saman tuotteen kanssa.

Laaduntarkkailussa käytettävää geometrioiden ja mittojen varmistusta olisi luonnollista jatkojalostaa laserkeilaukseen. Kun HMD-laitteissa käytettävä sensoritekniikka parantuu, on mahdollista tehdä vaativiakin skannauksia siten, että kohdetta käsitellään käyttäjän näkökentässä.

Käyttökohteiden lisätutkimusta ja kannattavuutta yritysten näkökulmasta voitaisiin harjoittaa suorittamalla kyselyjä yrityksiin. Kyselyiden sisältönä voisi olla yrityksen arvioita lisätyn todellisuuden potentiaalisista käyttökohteista, ja mihin niistä kannattaisi keskittää tutkimustyötä sekä rahoitusta. Opinnäytetyössä esille nousseita haasteita olisi myös hyvä tutkia tarkemmin, ja käyttämällä hyödyksi lisätyn todellisuuden suuntaviivoja, niitä voisi yrittää ratkaista. Teknologisiin haasteisiin tosin olisi vaikea pureutua alan ollessa vielä kehitysvaiheessa.

Tutkimusta 3D-mallien esittämiseksi lisätyssä todellisuudessa voisi laajentaa muiden suosittujen suunnitteluohjelmistojen kanssa. Autodesk Inventor -suunnitteluohjelmistoa kehittävä Autodesk on kehittänyt omaa Fusion360-ohjelmistonsa kanssa käytettävää EnTiTi-lisäosaa, joka lupaa joitain lisätyn todellisuuden esitystapoja Inventor:lla luoduille malleille. Samoin Solidworks-suunnitteluohjelmistoa kehittävä DAssault tarjoaa myös ohjelmistopaketeilleen AR-tukea.

## **LÄHTEET**

ABB Robotika (2016) *Augmented reality with ABB Robotics* Haettu 22.5.2018,<https://www.youtube.com/watch?v=Q0vpxe8mLZY>

Azuma, R., Baillot, Y., Behringer, R., Feiner S., Julier S., MacIntyre B. (2001) *Recent Advances in Augmented Reality.* Washington: Naval Research Laboratory

Bermejo C. & Hui P. (2017). *A survey on haptic technologies for mobile augmented reality.* Hong Kong University of Science and Technology

Bye K. (2018) *Voices of VR Podcast, #628: VR 2025: Current & Future State of VR & AR Industry.* Haettu 17.4.2018, [http://voicesofvr.com/628-vr-2025-current-future](http://voicesofvr.com/628-vr-2025-current-future-state-of-vr-ar-industry/)[state-of-vr-ar-industry/](http://voicesofvr.com/628-vr-2025-current-future-state-of-vr-ar-industry/)

Eldritch A. (2018) *Augmented Reality, Virtual Reality, and Mixed Reality - What's the Difference?* Blogijulkaisu 7.3.2018. Haettu 5.4.2018, [https://www.vital.enterpri](https://www.vital.enterprises/blog/post/171629643427/augmented-reality-virtual-reality-and-mixed)[ses/blog/post/171629643427/augmented-reality-virtual-reality-and-mi](https://www.vital.enterprises/blog/post/171629643427/augmented-reality-virtual-reality-and-mixed)[xed](https://www.vital.enterprises/blog/post/171629643427/augmented-reality-virtual-reality-and-mixed)

Gartner (2017) *Gartner 2017 Emerging Technologies Hype Cycle.* Haettu 2.4.2018,<https://www.gartner.com/newsroom/id/3784363>

Gill B. (2016) *Making a Mark in Augmented Reality* Blogijulkaisu 15.9.2016. Haettu 22.5.2018, [https://industrial](https://industrial-iot.com/2016/09/making-mark-augmented-reality/)[iot.com/2016/09/making-mark-augmented-reality/](https://industrial-iot.com/2016/09/making-mark-augmented-reality/)

Gregerson K. (2018) Kommentti julkaisuun LinkedIn-ryhmässä: Augmented Reality (AR), Virtual Reality (VR) & Virtual Worlds (VWs). Haettu 17.4.2018

HaptX (2017) *HaptX announces first VR gloves to deliver realistic touch feedback.* Haettu 18.5.2018,<https://haptx.com/press-release-haptx-glove/>

Heimgartner J. (2016)

*What Is Augmented Reality and How Can Engineers and Designers Use It?* Artikkeli 13.4.2016. Haettu 21.5.2018, [https://www.engineering.com/De](https://www.engineering.com/DesignSoftware/DesignSoftwareArticles/ArticleID/11873/What-Is-Augmented-Reality-and-How-Can-Engineers-and-Designers-Use-It.aspx)[signSoftware/DesignSoftwareArticles/ArticleID/11873/What-Is-Augmen](https://www.engineering.com/DesignSoftware/DesignSoftwareArticles/ArticleID/11873/What-Is-Augmented-Reality-and-How-Can-Engineers-and-Designers-Use-It.aspx)[ted-Reality-and-How-Can-Engineers-and-Designers-Use-It.aspx](https://www.engineering.com/DesignSoftware/DesignSoftwareArticles/ArticleID/11873/What-Is-Augmented-Reality-and-How-Can-Engineers-and-Designers-Use-It.aspx)

Henderson SJ. & Feiner S. (2007) *Augmented Reality for Maintenance and Repair (ARMAR).* Wright-Patterson AFB: Air Force Research Laboratory

Khullani MA. (2016) *The Reality-Virtuality Continuum.* Haettu 22.5.2018, [https://medium.com/@Khullani/the-reality-virtuality](https://medium.com/@Khullani/the-reality-virtuality-continuum-db166a704c01)[continuum-db166a704c01](https://medium.com/@Khullani/the-reality-virtuality-continuum-db166a704c01)

Kipper G. & Rampolla J. (2013) *Augmented Reality.* Waltham: Syngress/Elsevier Inc.

Kruijff E., Swan JE. II & Feiner S. (2010) *Perceptual Issues in Augmented Reality Revisited.* Haettu 22.5.2018, [https://www.researchgate.net/publica](https://www.researchgate.net/publication/224197741_Perceptual_issues_in_augmented_reality_revisited)tion/224197741 Perceptual issues in augmented reality revisited

Lang B. (2014) *Infinadeck is a 1000 Pound Omnidirectional Treadmill Designed and Built By One Man.* Haettu 18.5.2018, [https://www.roadtovr.com/infinadeck-omnidirecti](https://www.roadtovr.com/infinadeck-omnidirectional-vr-treadmill/)[onal-vr-treadmill/](https://www.roadtovr.com/infinadeck-omnidirectional-vr-treadmill/)

Lewicki P. & Bradley A. (2017) *Augmented Reality: HoloLens & Beyond with Philippe Lewicki on MIND & MACHINE.* Haettu 18.4.2018,<https://www.youtube.com/watch?v=9G5yikCxOSk>

Liarokapis F., Mourkoussis N., White M., Darcy J., Sifniotis M., Petridis P., Basu A. & Lister PF. (2004) *Web3D and augmented reality to support engineering education.* Julkaisusta World Transactions on Engineering and Technology Education, Vol.3, No.1, 2004. Haettu 21.5.2018, [https://www.researchgate.net/pub](https://www.researchgate.net/publication/38174320_Web3D_and_augmented_reality_to_support_engineering_education)lication/38174320 Web3D and augmented reality to support en-

[gineering\\_education](https://www.researchgate.net/publication/38174320_Web3D_and_augmented_reality_to_support_engineering_education)

Microsoft (2018) *Microsoft HoloLens.* Haettu 18.5.2018, [https://www.microsoft.com/en-us/HoloLens/hard](https://www.microsoft.com/en-us/hololens/hardware)[ware](https://www.microsoft.com/en-us/hololens/hardware)

Montero N. (2017) *Augmented Reality for Quality Assurance.* Blogijulkaisu 13.12.2017. Haettu 22.5.2018, <http://blog.faro.com/2017/12/augmented-reality-for-quality-assurance/>

Mullen, T. (2011) *Prototyping Augmented Reality.* Indiana: John Wiley & Sons, Inc.

Ong SK. & Nee AYC. (2004) *Virtual and augmented reality applications in manufacturing.* London: Springer-Verlag

Osterhout Group (2018) *R9 Tech Sheet.* Haettu 18.5.2018, [https://www.osterhoutgroup.com/pub/static/ver](https://www.osterhoutgroup.com/pub/static/version1520337965/frontend/Infortis/ultimo/en_US/pdf/R-9-TechSheet.pdf)[sion1520337965/frontend/Infortis/ultimo/en\\_US/pdf/R-9-TechSheet.pdf](https://www.osterhoutgroup.com/pub/static/version1520337965/frontend/Infortis/ultimo/en_US/pdf/R-9-TechSheet.pdf)

Palladino T. (2017) *Microsoft Has Figured Out How to Double Field of View on HoloLens.* Haettu 22.5.2018, [https://hololens.reality.news/news/microsoft-has-figu](https://hololens.reality.news/news/microsoft-has-figured-out-double-field-view-hololens-0180659/)[red-out-double-field-view-hololens-0180659/](https://hololens.reality.news/news/microsoft-has-figured-out-double-field-view-hololens-0180659/)

Parisi T. (2018) *Voices of VR Podcast, #628: VR 2025: Current & Future State of VR & AR Industry.* Haettu 17.4.2018, [http://voicesofvr.com/628-vr-2025-current-future](http://voicesofvr.com/628-vr-2025-current-future-state-of-vr-ar-industry/)[state-of-vr-ar-industry/](http://voicesofvr.com/628-vr-2025-current-future-state-of-vr-ar-industry/)

Pickup O. (2017) *Why are businesses slow to adopt new technology?* Artikkeli 28.11.2017. Haettu 22.5.2018, [https://www.telegraph.co.uk/bu](https://www.telegraph.co.uk/business/ready-and-enabled/new-technology-adoption/)[siness/ready-and-enabled/new-technology-adoption/](https://www.telegraph.co.uk/business/ready-and-enabled/new-technology-adoption/)

PTC (2018) *About PTC.* Haettu 23.5.2018,<https://www.ptc.com/en/about>

PTC Creo (2018) *What's New In Creo 5.0? | PTC.* Haettu 23.5.2018, [https://www.ptc.com/en/products/cad/creo/whats](https://www.ptc.com/en/products/cad/creo/whats-new)[new](https://www.ptc.com/en/products/cad/creo/whats-new)

PTC Creo Parametric (2018) *Creo Parametric 3D Modeling Software | PTC.* Haettu 23.5.2018, [https://www.ptc.com/en/products/cad/creo/paramet](https://www.ptc.com/en/products/cad/creo/parametric)[ric](https://www.ptc.com/en/products/cad/creo/parametric)

PTC ThingWorx Studio (2018)

*ThingWorx Studio Augmented Reality for Industrial Enterprise | PTC* Haettu 23.5.2018, [https://www.ptc.com/en/products/augmented-rea](https://www.ptc.com/en/products/augmented-reality/thingworx-studio)[lity/thingworx-studio](https://www.ptc.com/en/products/augmented-reality/thingworx-studio)

PTC ThingWorx Studio Product Brief (2018) *PTC ThingWorx Studio Product Brief* Haettu 23.5.2018, [https://www.ptc.com/-/media/Files/PDFs/Thing-](https://www.ptc.com/-/media/Files/PDFs/ThingWorx/ThingWorx-Studio_Product-Brief_Jun-2017_FINAL_updated.pdf)[Worx/ThingWorx-Studio\\_Product-Brief\\_Jun-2017\\_FINAL\\_updated.pdf](https://www.ptc.com/-/media/Files/PDFs/ThingWorx/ThingWorx-Studio_Product-Brief_Jun-2017_FINAL_updated.pdf)

Sandlin D. (2018)

*The Infinadeck Omnidirectional Treadmill – Smarter Every Day 192 (VR Series).*

Haettu 18.5.2018,<https://www.youtube.com/watch?v=fvu5FxKuqdQ>

Shanklin W. (2016) *Virtuix Omni: VR treadmills not yet living up to the promise (hands-on).* Haettu 19.5.2018, [https://newatlas.com/virtuix-omni-vr-treadmill-re](https://newatlas.com/virtuix-omni-vr-treadmill-review-hands-on/41438/)[view-hands-on/41438/](https://newatlas.com/virtuix-omni-vr-treadmill-review-hands-on/41438/)

Stein S. (2017) *Pokemon Go changed the way people look at their phones forever* Haettu 22.5.2018, [https://www.cnet.com/news/for-better-or-worse-po-](https://www.cnet.com/news/for-better-or-worse-pokemon-go-is-ars-signature-killer-app/)

[kemon-go-is-ars-signature-killer-app/](https://www.cnet.com/news/for-better-or-worse-pokemon-go-is-ars-signature-killer-app/)

Stein S. (2016) *Virtuix Omni tries to be the stationary bike of VR holodeck jogs.* Haettu 19.5.2018, [https://www.cnet.com/products/virtuix-omni/pre-](https://www.cnet.com/products/virtuix-omni/preview/)

[view/](https://www.cnet.com/products/virtuix-omni/preview/)

Tapanainen T. (2016) *Miten augmented reality muuttaa sinun työtäsi?* Blogijulkaisu 18.8.2016. Haettu 2.5.2018[, https://www.ec](https://www.ecraft.com/fin/blog/miten-augmented-reality-muuttaa-sinun-tyotasi)[raft.com/fin/blog/miten-augmented-reality-muuttaa-sinun-tyotasi](https://www.ecraft.com/fin/blog/miten-augmented-reality-muuttaa-sinun-tyotasi)

Virtuix Omni: Walk and Run in VR (2017) *Arizona Sunshine, More Omni Games, HTC Partnership.* Julkaisu 1.4.2017. Haettu 18.5.2018[, https://www.kickstarter.com/pro](https://www.kickstarter.com/projects/1944625487/omni-move-naturally-in-your-favorite-game/posts/1847872)[jects/1944625487/omni-move-naturally-in-your-favorite](https://www.kickstarter.com/projects/1944625487/omni-move-naturally-in-your-favorite-game/posts/1847872)[game/posts/1847872](https://www.kickstarter.com/projects/1944625487/omni-move-naturally-in-your-favorite-game/posts/1847872)

Volvo (2018) *HoloLens | Volvo Cars UK Ltd.* Haettu 21.5.2018, [https://www.volvocars.com/uk/about/human](https://www.volvocars.com/uk/about/humanmade/projects/hololens)[made/projects/hololens](https://www.volvocars.com/uk/about/humanmade/projects/hololens)

Vuorio J. (2017) *Augmented reality in drives service of the future.* Blogijulkaisu 17.1.2017. Haettu 22.5.2018, [https://www.abb-conversati](https://www.abb-conversations.com/2017/01/augmented-reality-in-drives-service-of-the-future/)[ons.com/2017/01/augmented-reality-in-drives-service-of-the-future/](https://www.abb-conversations.com/2017/01/augmented-reality-in-drives-service-of-the-future/)

## AR-KOKEMUKSEN LUOMINEN THINGWORX OHJELMISTOLLA SEKÄ AR-KOKEMUKSEN KATSELU HOLOLENS-LAITTEELLA

Tässä liitteessä on seikkaperäiset ohjeet, miten tyypillinen Creo Parametric -ohjelmistolla luotu 3D-malli tai kokoonpano saadaan tuotua HoloLens laitteeseen ThingWorx Studio -ohjelmiston kautta. Ohjeet kattavat yksinkertaisen 3D-mallin julkaisun ThingWorx-pilvipalveluun, sekä ThingWorx View -ohjelmiston käytön HoloLens laitteella, jotta AR-kokemusta voidaan tarkastella.

Liite olettaa, että käyttäjä on asentanut tietokoneelleen ThingWorx Studio -ohjelmiston, sekä HoloLens-laitteelle ThingWorx View -ohjelmiston.

ThingWorx Studio -ohjelmiston asennuksen jälkeen ohjelmisto pyytää avaamaan itsensä. Käyttäjälle avautuu verkkoselaimen näkymä, joka antaa mahdollisuuden luoda uusi projekti. Plus-merkkiä painettaessa luodaan uusi projekti.

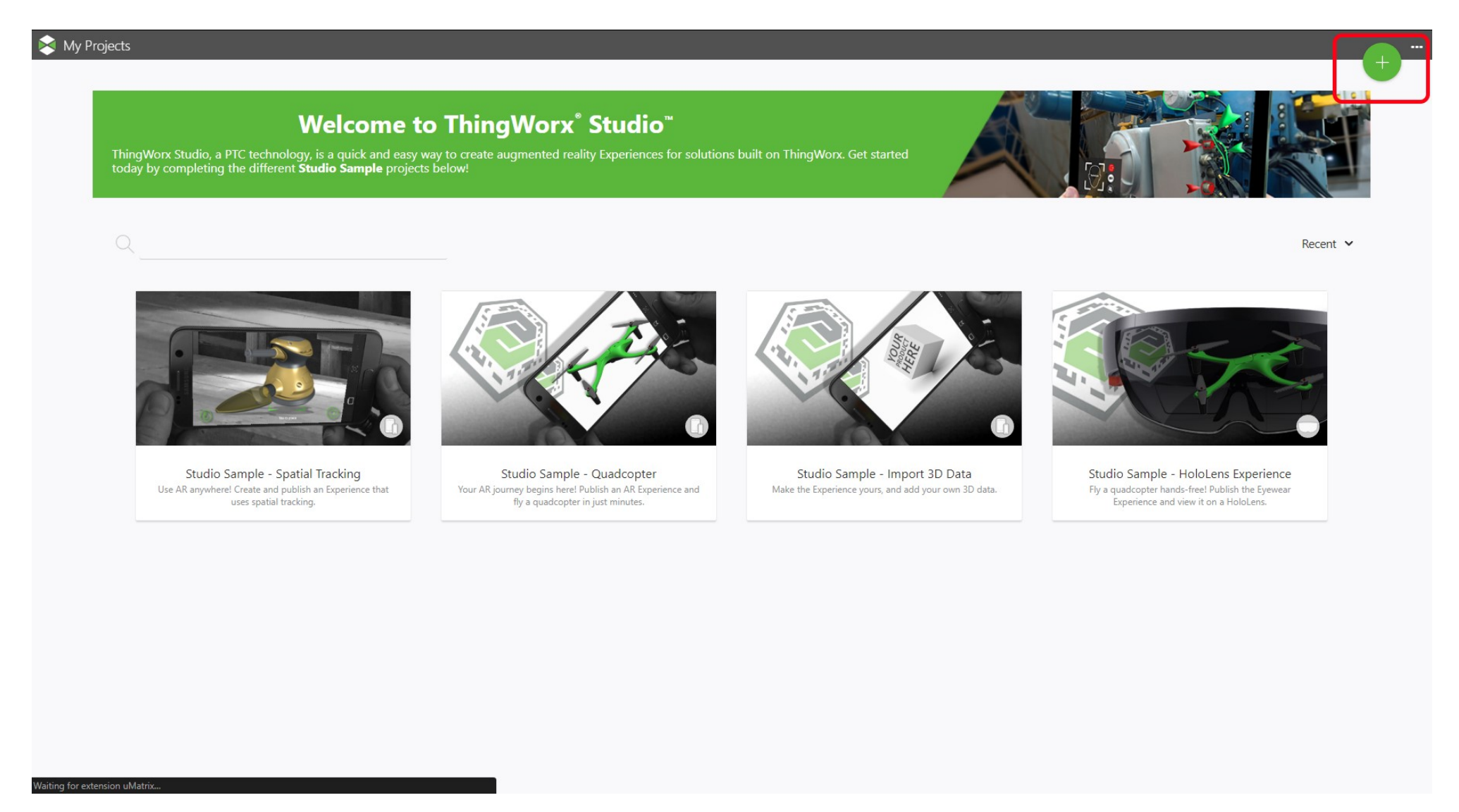

Plus-merkin painamisen jälkeen avautuu ikkuna, johon kirjoitetaan projektin nimi. ThingWorx-serveri täyttyy automaattisesti, mutta käyttäjän täytyy valita projektityyppi, sekä kokemuksen alkunäkymä. Valitaan projektityypiksi 3D Eyewear ja näkymäksi AR.

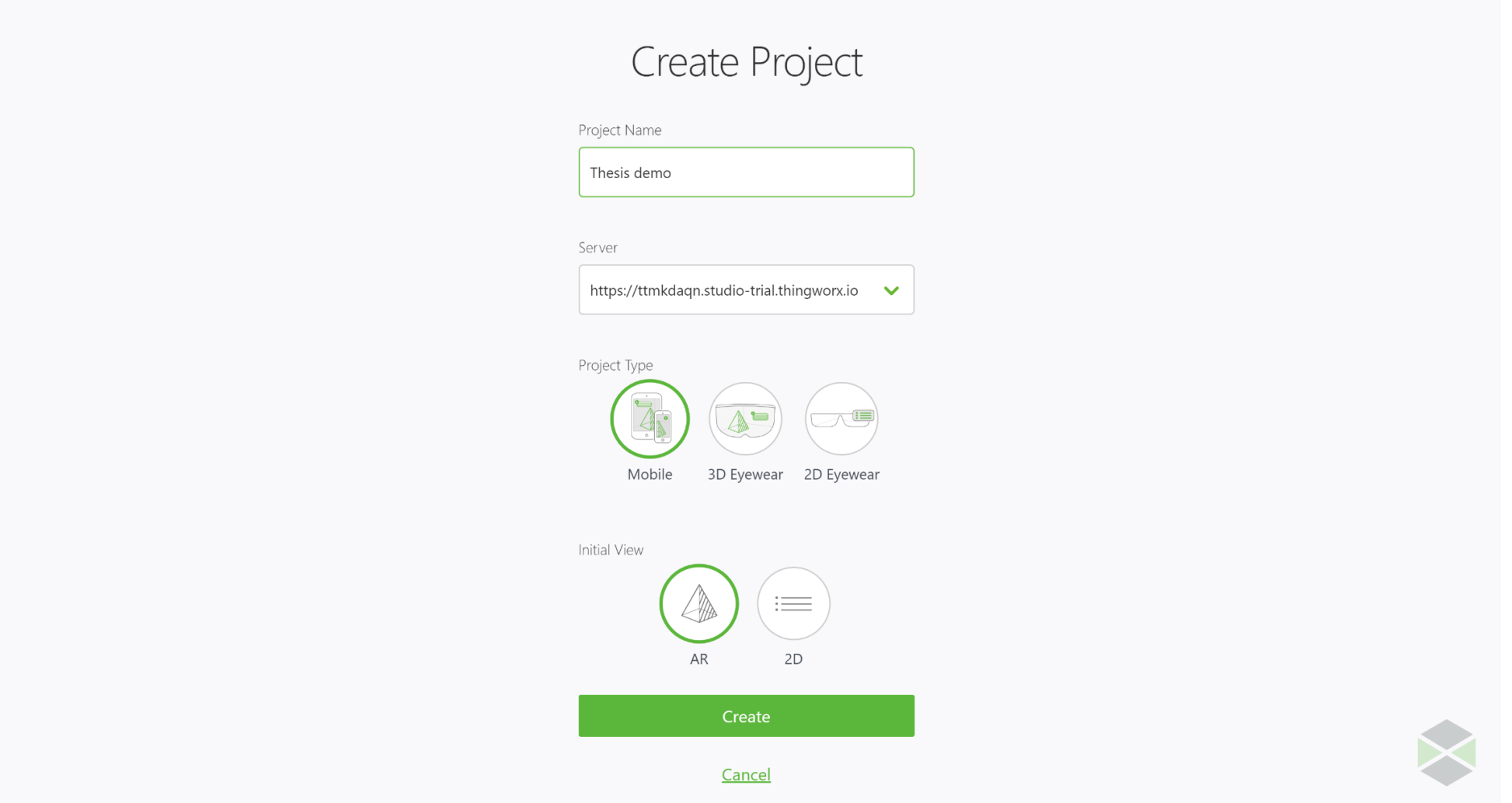

Projektin päänäkymä avautuu. Päänäkymä antaa mahdollisuuden lisätä AR-kokoemukseen mallien lisäksi myös animaatioita. Animaatioista löytyy lisätietoa ThingWorx portaalista, josta myös löytyy ohjeet niiden lisäämiselle. Valitaan "Augmentations" valikosta "Model", joka raahataan hiirellä harmaaseen näkymään.

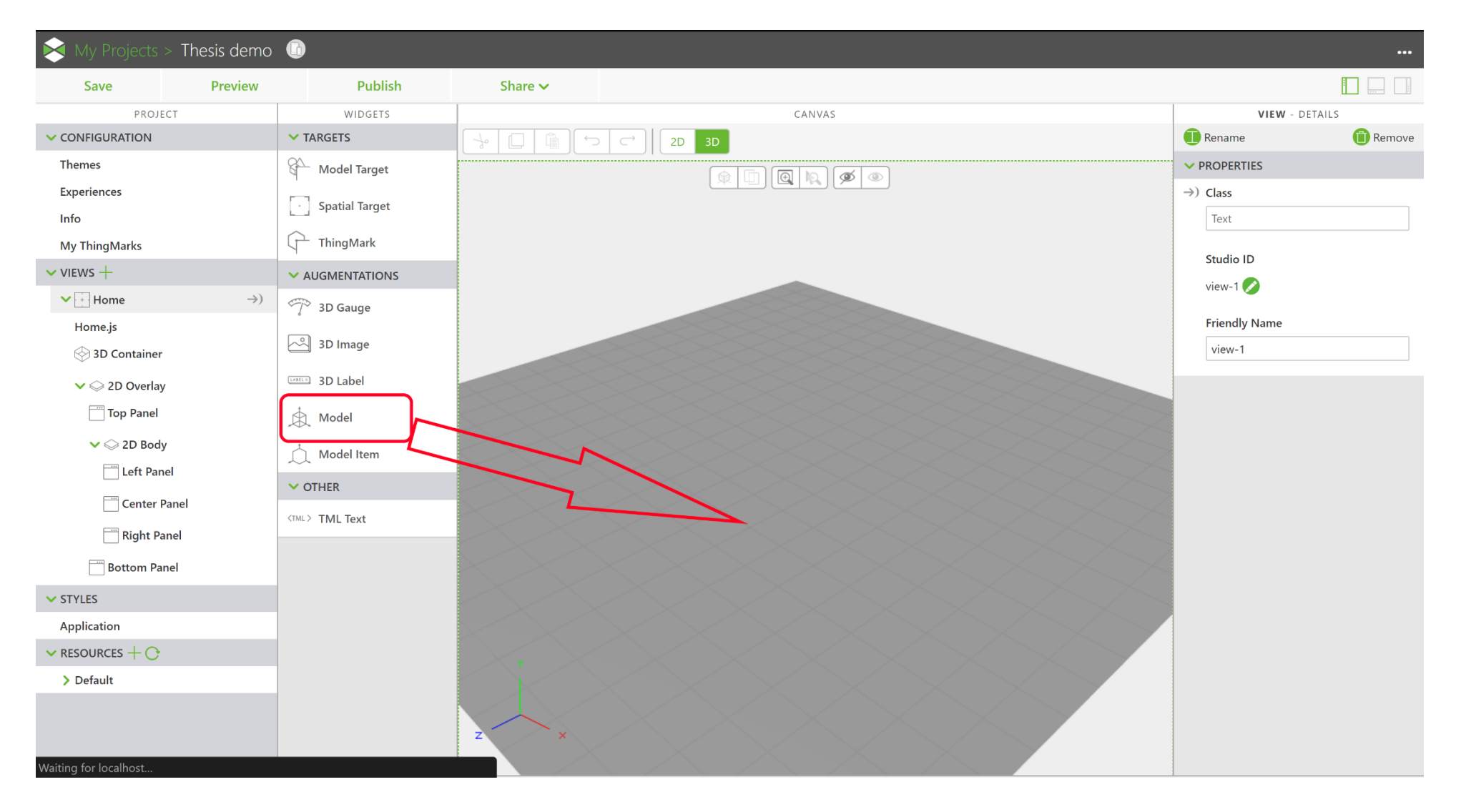

Päänäkymään ilmestyy nyt malliobjekti, joka pitää yhdistää halutun 3D-mallin kanssa. Oikeaan reunaan avautuvasta "Properties" -valikon alta, "Resource" teksin kohdalta painetaan + symbolia. Tämä avaa tiedostovalintalaatikon, johon paikannetaan haluttu 3D-malli tietokoneelta.

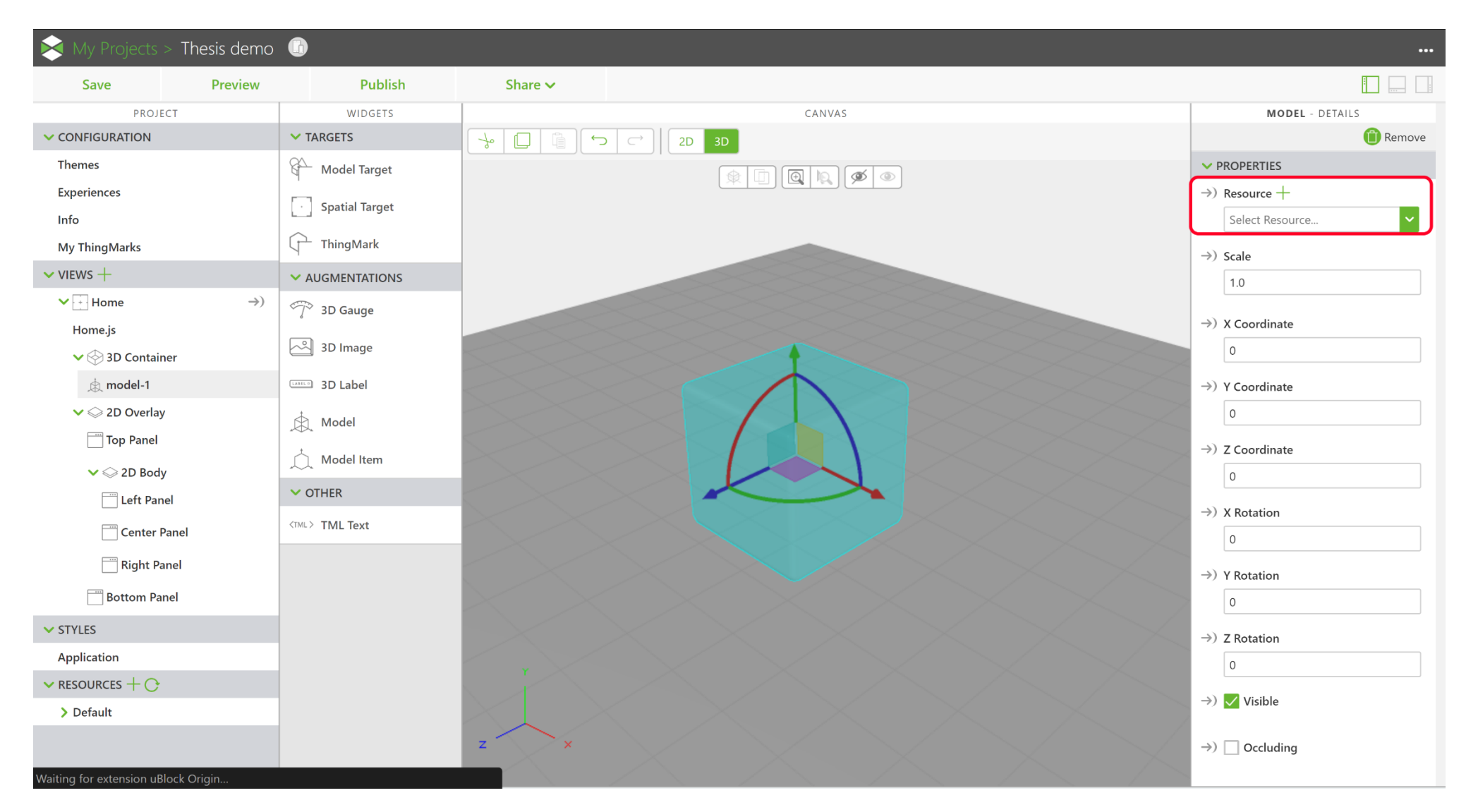

Päänäkymään ilmestyy haluttu 3D-malli. Tässä vaiheessa mallia on mahdollisuus kääntää akseleidensa ympäri, jos sen orientaatio on väärä. Kääntäminen tapahtuu raahaamalla pyörintäakseleita, tai syöttämällä "Properties" -ikkunan sisällä oleviin "Rotation" -kenttiin haluttu arvo.

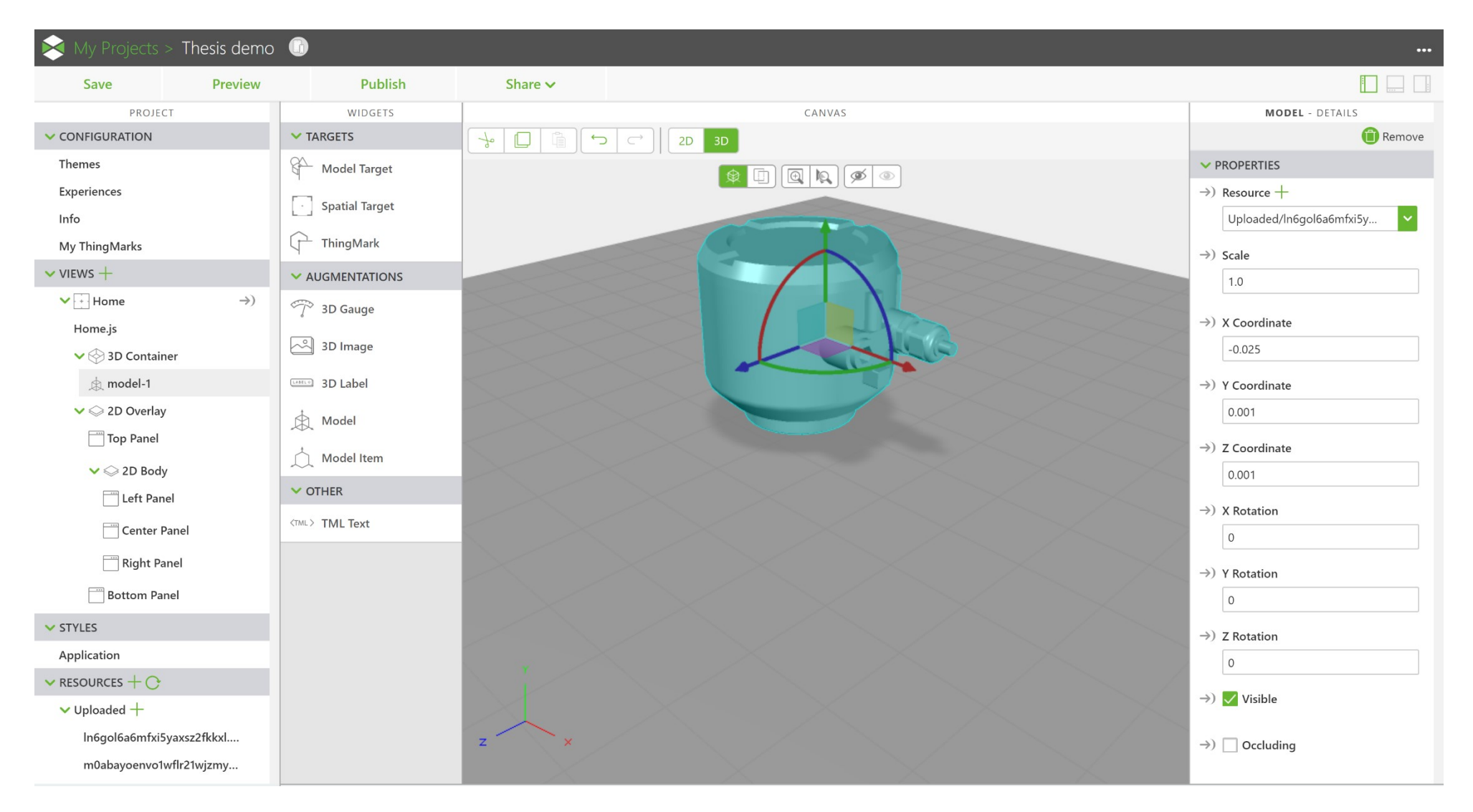

Kun malli on halutussa orientaatiossa, voidaan kokemukseen lisätä ThingMark –merkki. ThingMark raahataan oikeasta laidasta päänäkymään samaan tapaan kuin aiemmin luotu malli. ThingMarkin sijainti kertoo View-katseluohjelmalle, mihin orientaatioon ja paikkaan 3D-mallia esitetään.

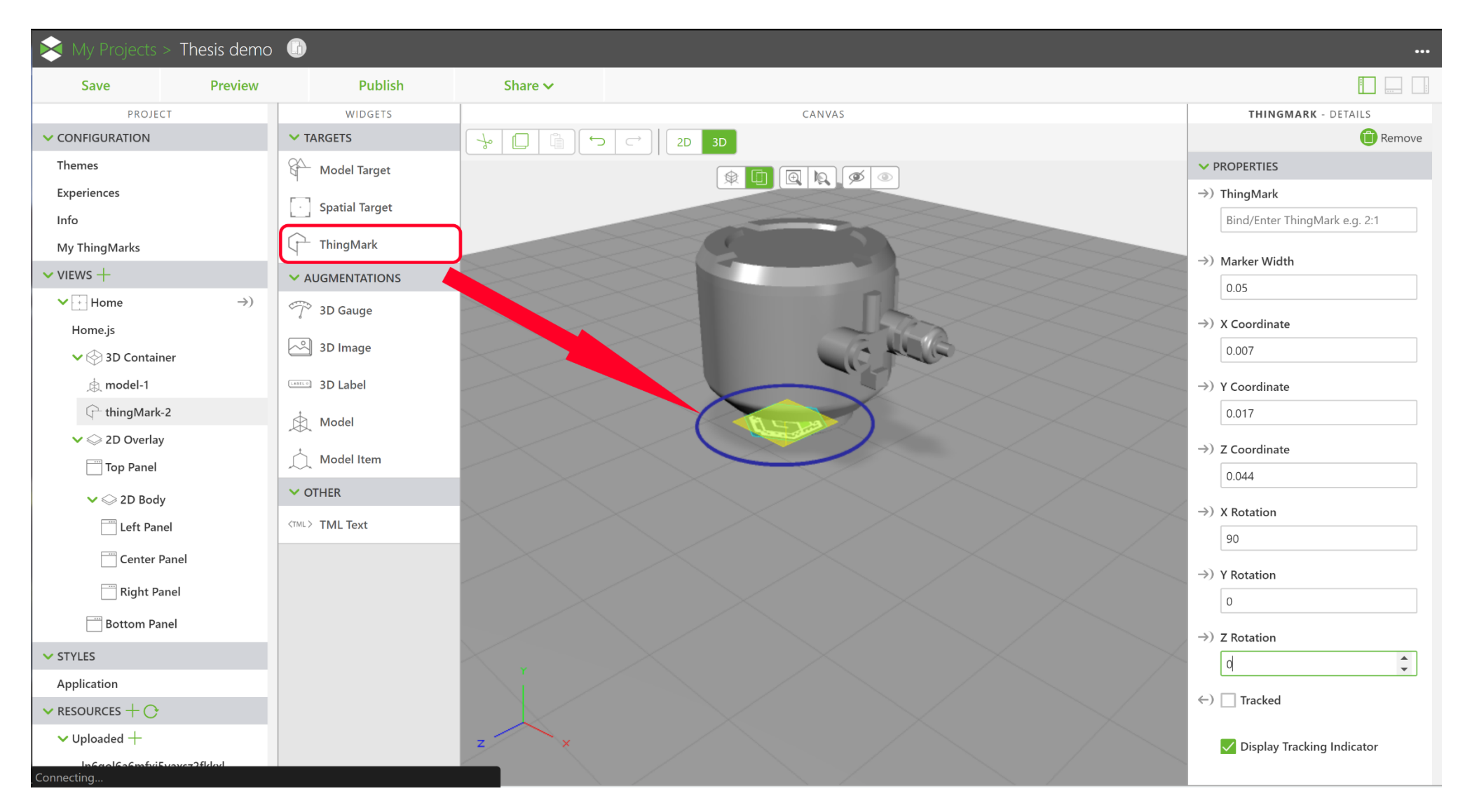

AR-kokemus on nyt valmis julkaistavaksi. 1) Valitaan Configuration -valikon alta löytyvä Experience. 2) Annetaan kokemukselle jokin kuvaava nimi, sekä valitaan sen käyttämä ThingMark alasvetovalikosta. 3) Valitaan Publish, joka tallentaa ja julkaisee AR-kokemuksen pilvipalveluun.

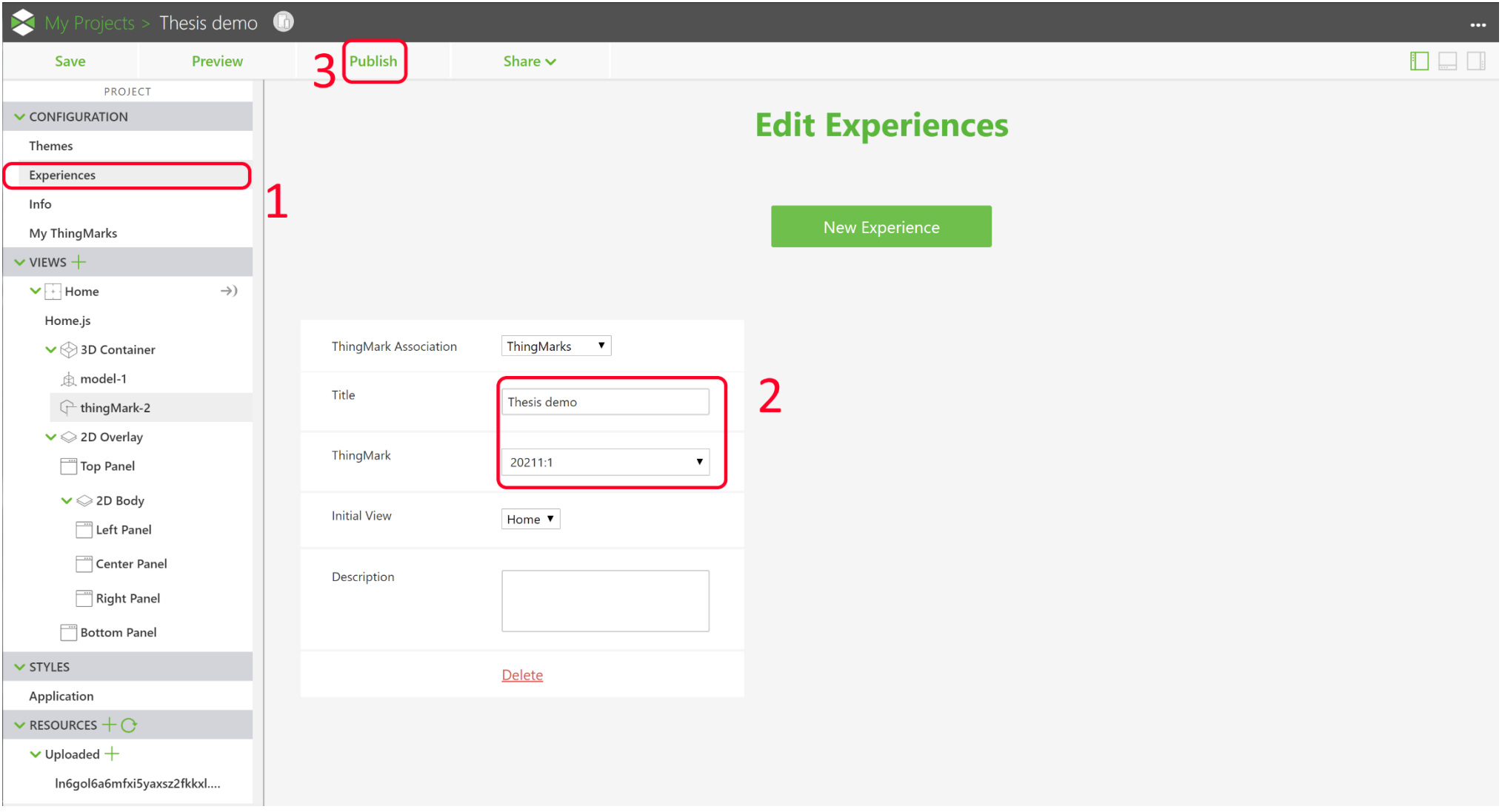

ThingWorx View -ohjelmistolla AR-kokemuksen tarkastelu tapahtuu seuraavasti. Sovelluksen avautuessa käyttäjän näkökenttään ilmestyy kohdistin, joka pystyy tunnistamaan ThingMark-markereita. Käyttäjä katsoo kohdistimella ThingMark-merkkiä.

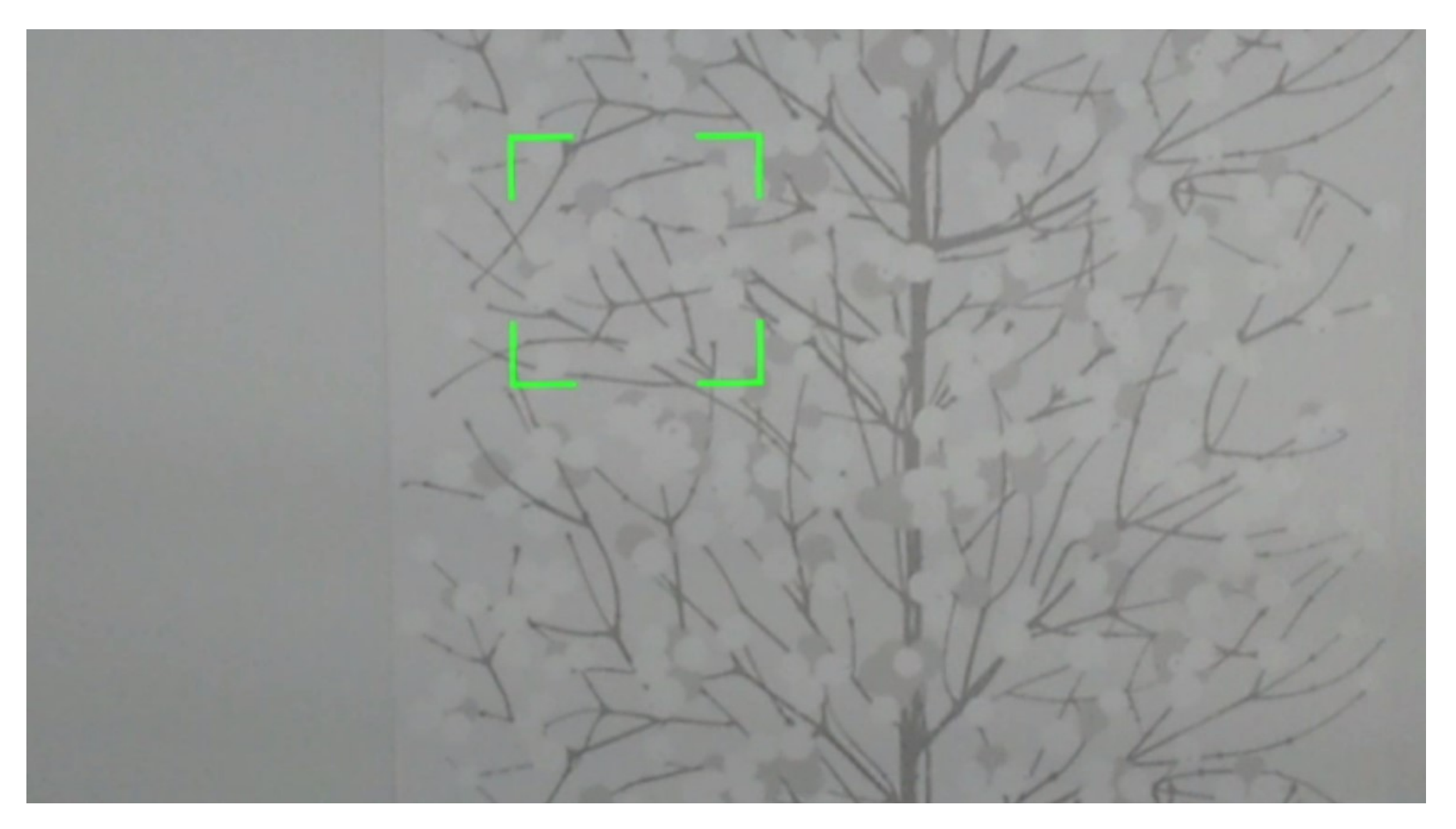

Look at ThingMark

ThingMark-markerin tunnistettuaan sovellus alkaa lataamaan AR-kokemusta.

Hetken kuluttua ohjelmisto näyttää AR-kokemukseen asetetun 3D-mallin ThingMark AR-markerin avulla. Mallin lataamisen jälkeen käyttäjä voi liikkua sen ympäri.

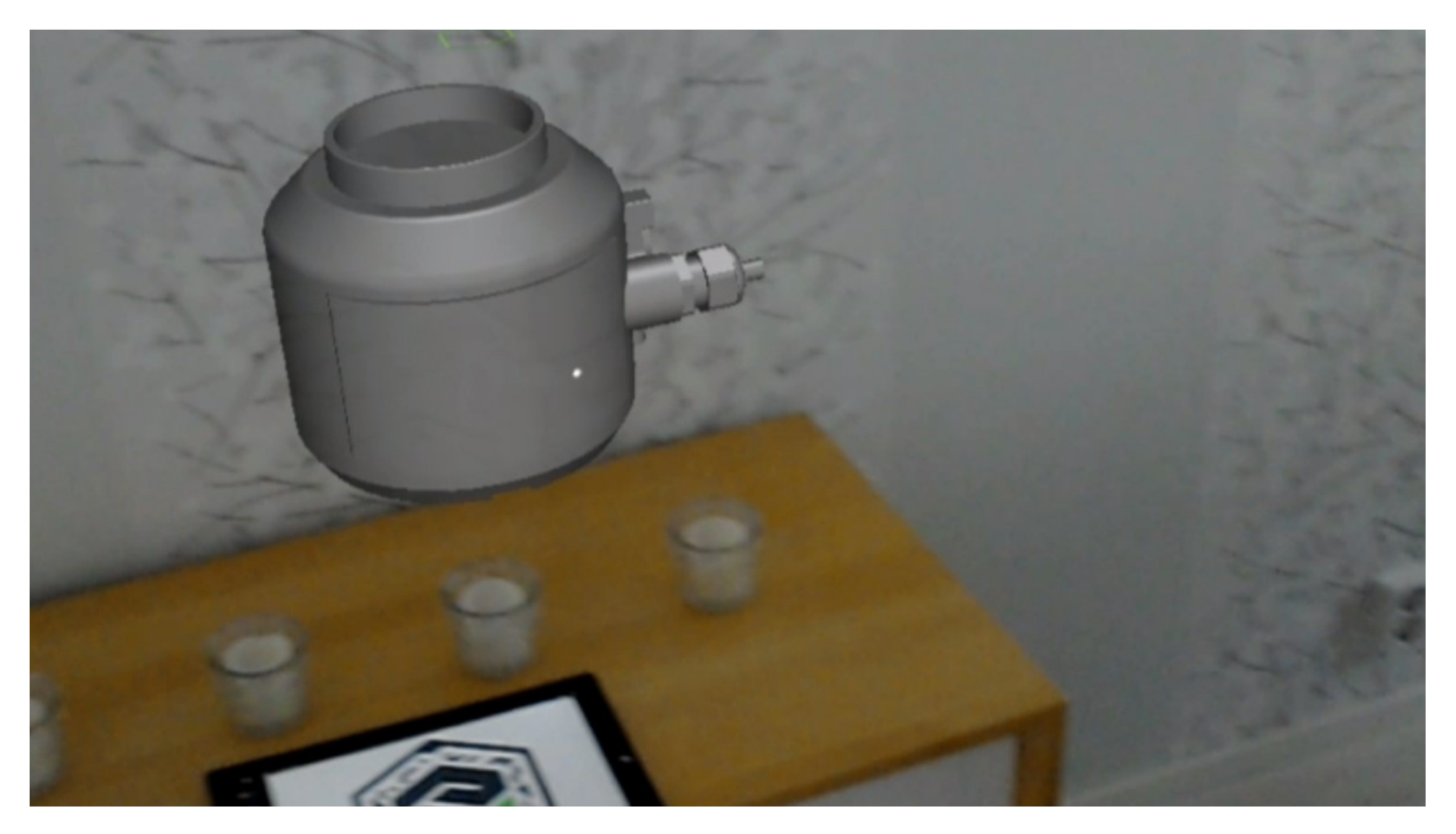